# REKAYASA PERANGKAT LUNAK PENGOLAHAN DATA PASIEN **BERBASIS ASYNCRONOUS JAVASCRIPT AND XML (AJAX)** (Studi Kasus: Rumah Sakit Umum Daerah (RSUD) dr. Muhammad Zein Painan Kabupaten Pesisir Selatan)

Oleh:

Anisva<sup>1</sup>, Yelnovri<sup>2</sup> <sup>1</sup>DosenJurusanTeknikInformatika, FakultasTeknologiIndustri <sup>2</sup>MahasiswaJurusanTeknikInformatika, FakultasTeknologiIndustri InstitutTeknologi Padang Jl. Gajah Mada, KandisNanggalo, Padang Email:  $anisya@itp.ac.id<sup>1</sup>$ , yelnovri@gmail.com<sup>2</sup>

### **Abstract**

Regional General Hospital (Hospital) dr. Muhammad ZeinPainan South Coastal District is one health care institution for the community. The number of patients, both inpatient and outpatient growing every year, it makes the data processing system of older patients who are still inefficient manual start again. Where the data is stored in the archive, to the dr. Muhammad Zein requires an accurate and reliable system to manage the data that include inpatient and outpatient, either the patient data, the data types and room service, and sufficient to improve service to patients and the environment are concerned. Patient data processing in order to be fast and accurate, then designed a data processing system using a web-based patient programming method AscyncronousJavascript and XML (AJAX) using the programming language PHP (hypertext processor) and MySQL as the data storage medium (database) . With dirancanganya system processing of patient data, it is hoped the staff not to mention the difficulty in finding patient data, data of older patients, and patients who are hospitalized, and other conveniences, the administration no longer need to contact each ward to know the number of empty rooms. With this system, the leadership can easily get a report, the report perdokter patients, reports of outpatients and inpatients report.

Keywords: Software Engineering, Patient Data Processing, AJAX

### **Abstrak**

Rumah Sakit Umum Daerah (RSUD) dr. Muhammad Zein Painan Kabupaten Pesisir Selatan merupakan salah satu institusi pelayanan kesehatan bagi masyarakat. Jumlah pasien, baik rawat inap maupun rawat jalan bertambah setiap tahunnya, hal ini membuat sistem pengolahan data pasien lama yang masih manual mulai tidak efisien lagi. Dimana data-data disimpan dalam bentuk arsip, untuk itu RSUD dr. Muhammad Zein membutuhkan suatu sistem yang akurat dan handal dalam mengelola data-data yang meliputi rawat inap maupun rawat jalan, baik data pasien, data jenis pelayanan dan kamar, serta cukup memadai untuk meningkatkan pelayanan kepada pasien dan lingkungan yang terkait. Agar pengolahan data pasien menjadi cepat dan akurat, maka dirancang sebuah sistem pengolahan data pasien berbasis web menggunakan metode pemograman Ascyncronous Javascript and XML (AJAX) dengan menggunakan bahasa pemograman PHP(hypertext processor) dan MySal sebagai media penyimpanan data (database).Dengan dirancanganya sistem pengolahan data pasien ini, diharapkan para staf tidak lagi kesulitan dalam mencari data pasien, baik data pasien lama, maupun pasien yang sedang menjalani rawat inap, dan kemudahan lainnya, pihak administrasi tidak perlu lagi menghubungi setiap bangsal untuk mengetahui jumlah kamar yang kosong. Dengan sistem ini, pimpinan dapat dengan mudah mendapatkan laporan, baik laporan pasien perdokter, laporan pasien rawat jalan, dan laporan pasien rawat inap.

Kata Kunci: Rekayasa Perangkat Lunak, Pengolahan Data Pasien, AJAX

### 1. Pendahuluan.

Sebagai salah satu institusi pelayanan masyarakat, RSUD dr. Muhammad Zein membutuhkan suatu sistem yang akurat dan handal dalam mengelola data-data yang meliputi rawat inap dan rawat jalan, baik pasien, pelayanan dan kamar, serta cukup memadai untuk meningkatkan pelayanannya kepada para pasien dan lingkungan yang

Vol.18 No.1 Februari 2016 Jurnal Mome<br>terkait lainnya. Dengan lingkup pelayanan<br>yang begitu luas, tentunya banyak sekali ter Vol.18 No.1 Februari 2016 Jurnal Momentur<br>terkait lainnya. Dengan lingkup pelayanan A<sub>{</sub><br>yang begitu luas, tentunya banyak sekali terfoku<br>permasalahan yang terjadi dalam proses atas n Vol.18 No.1 Februari 2016 Jurnal Momentu<br>
terkait lainnya. Dengan lingkup pelayanan A<br>
yang begitu luas, tentunya banyak sekali terfoku<br>
permasalahan yang terjadi dalam proses atas 1<br>
pelayanan di RSUD dr. Muhammad Zein me terkait lainnya. Dengan lingkup pelayanan dan Agar Agar Mententahan yang begitu luas, tentunya banyak sekali terfokus permasalahan yang terjadi dalam proses atas melayanan di RSUD dr. Muhammad Zein Painan Kabupaten Pesisir 1991 terkait lainnya. Dengan lingkup pelayanan Marang begitu luas, tentunya banyak sekali terfok<br>1991 permasalahan yang terjadi dalam proses atas pelayanan di RSUD dr. Muhammad Zein meran<br>1991 pelayanan Kabupaten Pesisir S 1991 terkait lainnya. Dengan lingkup pelayanan alan perangan di kerfokus permasalahan yang terjadi dalam proses atas m<br>1991 pelayanan di RSUD dr. Muhammad Zein merancar<br>1991 pelayanan di RSUD dr. Muhammad Zein merancar<br>199 yang begitu luas, tentunya banyak sekali terf<br>permasalahan yang terjadi dalam proses atas<br>pelayanan di RSUD dr. Muhammad Zein men<br>Painan Kabupaten Pesisir Selatan. Belum pas<br>lagi, jumlah pasien rawat inap yang terus a<br>bert permasalahan yang terjadi dalam proses atas r<br>pelayanan di RSUD dr. Muhammad Zein merand<br>Painan Kabupaten Pesisir Selatan. Belum pasien<br>lagi, jumlah pasien rawat inap yang terus a. A<br>bertambah jumlahnya hingga mencapai dan pelayanan di RSUD dr. Muhammad Zein meranc<br>Painan Kabupaten Pesisir Selatan. Belum pasien 1<br>lagi, jumlah pasien rawat inap yang terus a. Ap<br>bertambah jumlahnya hingga mencapai da<br>angka 1200 pertahun, dan jumlah kamar se<br>se Painan Kabupaten Pesisir Selatan. Belum<br>lagi, jumlah pasien rawat inap yang terus a.<br>bertambah jumlahnya hingga mencapai angka 1200 pertahun, dan jumlah kamar sebanyak 52, serta tempat tidur 160 buah. j<br>Banyaknya data yang lagi, jumlah pasien rawat inap yang terus<br>bertambah jumlahnya hingga mencapai<br>angka 1200 pertahun, dan jumlah kamar<br>sebanyak 52 , serta tempat tidur 160 buah.<br>Banyaknya data yang berhubungan dengan<br>pasien di Rumah Sakit tu bertambah jumlahnya hingga mencapai<br>angka 1200 pertahun, dan jumlah kamar<br>sebanyak 52 , serta tempat tidur 160 buah.<br>Banyaknya data yang berhubungan dengan<br>pasien di Rumah Sakit turut menentukan<br>kecepatan arus informasi ya oleh pengguna dan lingkungan rumah sakit. 9 yak 52 , serta tempat tidur 160 buah. 1911 jumlar jumlar jumlar data yang berhubungan dengan dokte<br>
1911 di Rumah Sakit turut menentukan b. Aplil<br>
1911 di Rumah Sakit turut menentukan b. Aplil<br>
1911 data persoalan yang Banyaknya data yang berhubungan dengan<br>
pasien di Rumah Sakit turut menentukan b. A<br>
kecepatan arus informasi yang dibutuhkan n<br>
oleh pengguna dan lingkungan rumah sakit. d<br>
Persoalan yang ditemui di RSUD dr. ti<br>
Muhammad

kecepatan arus informasi yang dibutuhkan<br>
oleh pengguna dan lingkungan rumah sakit.<br>
Persoalan yang ditemui di RSUD dr.<br>
Muhammad Zein Painan Kabupaten Pesisir<br>
Selatan adalah mekanisme pengelolaan data-<br>
data, baik data-d oleh pengguna dan lingkungan rumah sakit.<br>
Persoalan yang ditemui di RSUD dr.<br>
Muhammad Zein Painan Kabupaten Pesisir c. A<br>
Selatan adalah mekanisme pengelolaan data-<br>
data, baik data-data yang berkaitan dengan as<br>
rumah s Persoalan yang ditemui di RSUD dr.<br>Muhammad Zein Painan Kabupaten Pesisir c<br>Selatan adalah mekanisme pengelolaan data-<br>data, baik data-data yang berkaitan dengan<br>rumah sakit ataupun data-data pasein masih<br>dilakukan secara vang terkait dengan rawat inap maupun rawat jalan masih diolah secara manual, contohnya data, baik data-data yang berkaitan dengan<br>rumah sakit ataupun data-data pasein masih<br>dilakukan secara manual, dimana data-data<br>yang terkait dengan rawat inap maupun rawat<br>jalan masih diolah secara manual, contohnya<br>apabil rumah sakit ataupun data-data pasein masih melilakukan secara manual, dimana data-data se yang terkait dengan rawat inap maupun rawat sa jalan masih diolah secara manual, contohnya apabila seorang pasien akan melakukan 1.3 dilakukan secara manual, dimana data-data<br>
yang terkait dengan rawat inap maupun rawat<br>
jalan masih diolah secara manual, contohnya<br>
apabila seorang pasien akan melakukan<br>
pendaftaran rawat inap, maka pihak<br>
adminstrasi pe vang terkait dengan rawat inap maupun rawat<br>
ialan masih diolah secara manual, contohnya<br>
apabila seorang pasien akan melakukan<br>
1.3 Tu<br>
pendaftaran rawat inap, maka pihak<br>
adminstrasi pendaftaran akan memberikan<br>
formulir ialan masih diolah secara manual, contohnya<br>apabila seorang pasien akan melakukan 1.3<br>pendaftaran rawat inap, maka pihak<br>adminstrasi pendaftaran akan memberikan<br>formulir pendaftaran yang diisi secara me<br>manual dengan menul berkas tersebut disimpan dalam sebuah map, pendaftaran rawat inap, maka pihak<br>adminstrasi pendaftaran akan memberikan<br>formulir pendaftaran yang diisi secara n<br>manual dengan menulis tangan, kemudian<br>berkas tersebut disimpan dalam sebuah map,<br>belum lagi apabila pasie adminstrasi pendaftaran akan memberikan Tu<br>formulir pendaftaran yang diisi secara meranc<br>manual dengan menulis tangan, kemudian mengol<br>berkas tersebut disimpan dalam sebuah map,<br>belum lagi apabila pasien ingin mengetahui 2 Formulir pendaftaran yang diisi secara meranc<br>
manual dengan menulis tangan, kemudian mengol<br>
berkas tersebut disimpan dalam sebuah map,<br>
belum lagi apabila pasien ingin mengetahui 2. Met<br>
kamar mana saja yang tersedia unt manual dengan menulis tangan, kemudian mengo<br>
berkas tersebut disimpan dalam sebuah map,<br>
belum lagi apabila pasien ingin mengetahui 2. Met<br>
kamar mana saja yang tersedia untuk 2.1 Jen<br>
ditempati, bagian administrasi harus berkas tersebut disimpan dalam sebuah map,<br>belum lagi apabila pasien ingin mengetahui 2. Metodamar mana saja yang tersedia untuk 2.1 Jeni<br>ditempati, bagian administrasi harus<br>menghubungi poliklinik yang hendak dituju Jeni<br> belum lagi apabila pasien ingin mengetahui<br>
kamar mana saja yang tersedia untuk<br>
ditempati, bagian administrasi harus<br>
menghubungi poliklinik yang hendak dituju<br>
untuk mengetahui berapa kamar yang tersedia, hal ini sungguh kamar mana saja yang tersedia untuk 2.1 Jeni<br>
ditempati, bagian administrasi harus<br>
menghubungi-poliklinik-yang hendak dituju Jeni<br>
untuk mengetahui berapa kamar yang termasu<br>
tersedia, hal ini sungguh-tidak menghemat bers menghubungi poliklinik yang hendak dituju<br>
untuk mengetahui berapa kamar yang tern<br>
tersedia, hal ini sungguh tidak menghemat bers<br>
waktu dan kurang efisien. belum lagi data-<br>
sist<br>
data pasien lama masih disimpan dalam<br>
p untuk mengetahui berapa kamar yang termasu<br>
tersedia, hal ini sungguh tidak menghemat bersifat<br>
waktu dan kurang efisien. belum lagi data-<br>
sistem i<br>
data pasien lama masih disimpan dalam<br>
pasien r<br>
bentuk arsip, hal ini t tersedia, hal ini sungguh tidak menghemat<br>waktu dan kurang efisien. belum lagi data-<br>data pasien lama masih disimpan dalam<br>bentuk arsip, hal ini tentu akan membuat<br>proses pencarian data-data pasien lama yang<br>berkunjung kem waktu dan kurang efisien. belum lagi data-<br>data pasien lama masih disimpan dalam pasier<br>bentuk arsip, hal ini tentu akan membuat Daera<br>proses pencarian data-data pasien lama yang Kabup<br>berkunjung kembali ke rumah sakit men data pasien lama masih disimpan dalam pasien<br>bentuk arsip, hal ini tentu akan membuat Daera<br>proses pencarian data-data pasien lama yang Kabup<br>berkunjung kembali ke rumah sakit menjadi<br>lama dan membuat pelayanan kurang 2.2 bentuk arsip, hal ini tentu akan membuat Daerah<br>proses pencarian data-data pasien lama yang Kabupat<br>berkunjung kembali ke rumah sakit menjadi<br>lama dan membuat pelayanan kurang 2.2 Loka<br>optimal, selain itu, mekanisme yang s proses pencarian data-data pasien lama yang Kab<br>
berkunjung kembali ke rumah sakit menjadi<br>
lama dan membuat pelayanan kurang 2.2<br>
optimal, selain itu, mekanisme yang seperti<br>
ini memungkinkan terjadinya duplikasi data<br>
pa berkunjung kembali ke rumah sakit menjadi<br>
lama dan membuat pelayanan kurang 2.2 Loka<br>
optimal, selain itu, mekanisme yang seperti<br>
ini memungkinkan terjadinya duplikasi data Loka<br>
pasien dan resiko tercecernya data-data p 1 ama dan membuat pelayanan kurang<br>
2 aptimal, selain itu, mekanisme yang seperti<br>
ini memungkinkan terjadinya duplikasi data<br>
pasien dan resiko tercecernya data-data<br>
pasien.Dengan pertimbangan tersebut dan<br>
pribadi penul optimal, selain itu, mekanisme yang seperti<br>
ini memungkinkan terjadinya duplikasi data a Loh<br>
pasien dan resiko tercecernya data-data painan<br>
pasien.Dengan pertimbangan tersebut dan bulan l<br>
pribadi penulis yang ingin men ini memungkinkan terjadinya duplikasi data<br>pasien dan resiko tercecernya data-data<br>pasien.Dengan pertimbangan tersebut dan bu<br>pribadi penulis yang ingin menerapkan Ju<br>pengetahuan yang telah di peroleh, maka<br>penulis memutus sebuah aplikasi yang berjudul" pasien.Dengan pertimbangan tersebut dan bulan<br>pribadi penulis yang ingin menerapkan Juli 20<br>pengetahuan yang telah di peroleh, maka<br>penulis memutuskan untuk merancang 2.3 Al<br>sebuah aplikasi yang berjudul<br>"Rekayasa 2.3.1<br>Pe pribadi penulis yang ingin menerapkan Juli 201:<br>
pengetahuan yang telah di peroleh, maka<br>
penulis memutuskan untuk merancang 2.3 Alat<br>
sebuah aplikasi yang berjudul<br>
"Rekayasa 2.3.1 Pe<br>
Perangkat Lunak Pengolahan Data Pasi pengetahuan yang telah di peroleh, maka<br>penulis memutuskan untuk merancang<br>sebuah aplikasi yang berjudul<br>"Rekayasa<br>Perangkat Lunak Pengolahan Data Pasien<br>Berbasis Asyncronous Javascript And Xml<br>(ajax) (Studi Kasus : RSUD d Zein Painan Kabupaten Pesisir Selatan)".

## 1.2 BatasanMasalah.

1993-752X<br>Agar penelitian ini lebih terarah dan<br>kus, maka penulis memberikan batasan mentum<br>
ISSN : 1693-752X<br>
Agar penelitian ini lebih terarah dan<br>
terfokus, maka penulis memberikan batasan<br>
atas masalah yang akan dibahas dalam mentum ISSN : 1693-752X<br>Agar penelitian ini lebih terarah dan<br>terfokus, maka penulis memberikan batasan<br>atas masalah yang akan dibahas dalam<br>merancang sistem informasi pengolahan data merancang sistem informasi pengolahan data pasien rawat inap ini, yaitu : kus, maka penulis memberikan batasan<br>masalah yang akan dibahas dalam<br>ncang sistem informasi pengolahan data<br>n rawat inap ini, yaitu :<br>Aplikasi ini dibangun untuk pengolahan<br>data pasien rawat inap dan rawat jalan<br>serta info

- a. Aplikasi ini dibangun untuk pengolahan masalah yang akan dibahas dalam<br>ncang sistem informasi pengolahan data<br>n rawat inap ini, yaitu :<br>Aplikasi ini dibangun untuk pengolahan<br>data pasien rawat inap dan rawat jalan<br>serta informasi kamar dan informasi<br>jumlah pasi ncang sistem informasi pengolahan data<br>n rawat inap ini, yaitu :<br>Aplikasi ini dibangun untuk pengolahan<br>data pasien rawat inap dan rawat jalan<br>serta informasi kamar dan informasi<br>jumlah pasien yang dirawat oleh satu<br>dokter dokter. a. Aplikasi ini dibangun untuk pengolahan<br>data pasien rawat inap dan rawat jalan<br>serta informasi kamar dan informasi<br>jumlah pasien yang dirawat oleh satu<br>dokter.<br>b. Aplikasi yang dibangun tidak<br>menyediakan fitur untuk peng data pasien rawat inap dan rawat jalan<br>serta informasi kamar dan informasi<br>jumlah pasien yang dirawat oleh satu<br>dokter.<br>Aplikasi yang dibangun tidak<br>menyediakan fitur untuk pengolahan<br>data obat, karena pengolahan data obat
- serta informasi kamar dan informasi<br>jumlah pasien yang dirawat oleh satu<br>dokter.<br>Aplikasi yang dibangun tidak<br>menyediakan fitur untuk pengolahan<br>data obat, karena pengolahan data obat<br>tidak termasuk dalam pembahasan ini. tidak termasuk dalam pembahasan ini. dokter.<br>
b. Aplikasi yang dibangun tidak<br>
menyediakan fitur untuk pengolahan<br>
data obat, karena pengolahan data obat<br>
tidak termasuk dalam pembahasan ini.<br>
c. Aplikasi informasi yang dibuat tidak<br>
membahas pasien yang meng b. Aplikasi yang dibangun tidak<br>menyediakan fitur untuk pengolahan<br>data obat, karena pengolahan data obat<br>tidak termasuk dalam pembahasan ini.<br>c. Aplikasi informasi yang dibuat tidak<br>membahas pasien yang menggunakan<br>asuran
- menyediakan fitur untuk pengolahan<br>data obat, karena pengolahan data obat<br>tidak termasuk dalam pembahasan ini.<br>Aplikasi informasi yang dibuat tidak<br>membahas pasien yang menggunakan<br>asuransi kesehatan atau BPJS, serta<br>memba data obat, karena pengolahan data obat<br>tidak termasuk dalam pembahasan ini.<br>Aplikasi informasi yang dibuat tidak<br>membahas pasien yang menggunakan<br>asuransi kesehatan atau BPJS, serta<br>membahas pasien yang membayar<br>secara tun tidak termasuk dalam pembahasan ini.<br>Aplikasi informasi yang dibuat tidak<br>membahas pasien yang menggunakan<br>asuransi kesehatan atau BPJS, serta<br>membahas pasien yang membayar<br>secara tunai saat keluar dari rumah<br>sakit. sakit.

secara tunai saat keluar dari rumah<br>sakit.<br>1.3 Tujuan Penelitian.<br>Tujuan dari penelitian ini adalah untuk<br>merancang aplikasi informasi yang dapat sakit.<br> **1.3 Tujuan Penelitian.**<br>
Tujuan dari penelitian ini adalah untuk<br>
merancang aplikasi informasi yang dapat<br>
mengolah data pasien berbasis  $Ajax$ . mengolah data pasien berbasis Ajax.

### 2. Metodologi 2.1 JenisPenelitian

ngolah data pasien berbasis Ajax.<br> **Metodologi**<br> **Jenis Penelitian**<br>
Jenis penelitian yang dilakukan ini aasuk kedalam jenis penelitian yang 2. Metodologi<br>
2.1 Jenis Penelitian<br>
Jenis penelitian yang dilakukan ini<br>
termasuk kedalam jenis penelitian yang<br>
bersifat rancang bangun, yaitu merancang Jenis penelitian yang dilakukan ini<br>termasuk kedalam jenis penelitian yang<br>bersifat rancang bangun, yaitu merancang<br>sistem informasi yang dapat mengelola data 2.1 Jenis Penelitian<br>Jenis penelitian yang dilakukan ini<br>termasuk kedalam jenis penelitian yang<br>bersifat rancang bangun, yaitu merancang<br>sistem informasi yang dapat mengelola data<br>pasien rawat inap pada Rumah Sakit Umum Jenis penelitian yang dilakukan ini<br>termasuk kedalam jenis penelitian yang<br>bersifat rancang bangun, yaitu merancang<br>sistem informasi yang dapat mengelola data<br>pasien rawat inap pada Rumah Sakit Umum<br>Daerah dr. Muhammad Zei Kabupaten Pesisir Selatan berbasis Ajax.

## 2.2 LokasidanWaktuPenelitian

rah dr. Muhammad Zein Painan<br>upaten Pesisir Selatan berbasis Ajax.<br>**Lokasidan Waktu Penelitian**<br>Lokasi penelitian ini dilakukan di kota<br>an selama enam bulan, dimulai dari Kabupaten Pesisir Selatan berbasis Ajax.<br> **2.2 LokasidanWaktuPenelitian**<br>
Lokasi penelitian ini dilakukan di kota<br>
painan selama enam bulan, dimulai dari<br>
bulan Februari 2015 sampai dengan bulan 2.2 LokasidanWaktuPenelitian<br>Lokasi penelitian ini dilakukan di kota<br>painan selama enam bulan, dimulai dari<br>bulan Februari 2015 sampai dengan bulan<br>Juli 2015. Juli 2015.

## 2.3 AlatdanBahan

## 2.3.1 Perangkat Keras (Hardware)

- Februari 2015 sampai dengan bulan<br>
115.<br> **atdanBahan<br>
Perangkat Keras (Hardware)**<br>
a. Notebook Prosesor Core i3-380M<br>
with Intel(HD) Graphics 2.53 GHz with Intel(HD) Graphics 2.53 GHz b. Hardisk 500 GB (Gyga Byte)
- c. Memory (RAM) DDR3 4 GB

## 2.3.2 Perangkat Lunak (Software)

a. Sistem Operasi Windows 7 Ultimate 32 bit b. Microsoft Office Word 2007

c. Sublime Text 2 v2.0.2, Build 2011 d. AppServ

## 2.4 Context Diagram

Context Diagram merupakan alat bantu perancangan sistem secara global yang

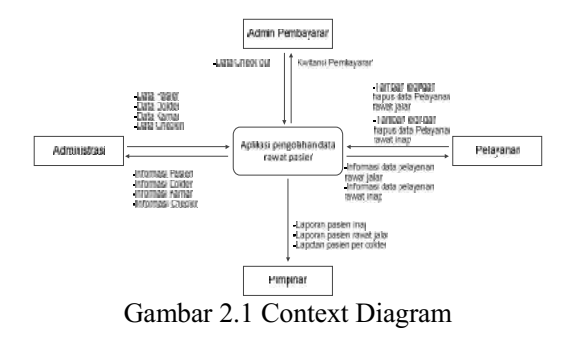

### 2.5 Entity Relationship Diagram (ERD)

EntityRelationalDiagram (ERD) merupakan bagan yang menggambarkan untuk sarana perancangan database, yang terdiri dari objek-objek yang nyata. **EntityRelationalDiagram** (ERD) dapat membantudalam mempelajari hubungan antar file database yang akan di rancang.

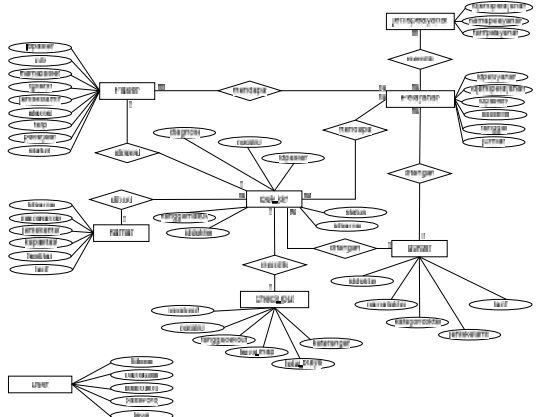

Gambar 2.2 Entity Relationship Diagram

### 2.6 PerancanganSistem 2.6.1 Rancangan Input 2.6.1.1 Input Data Pasien

memperlihatkan sistem secara umum dan bagian-bagian dari sub sistem yang terlibat dalam sistem secara keseluruhan, keterkaitan dan interaksi antar subsistem.

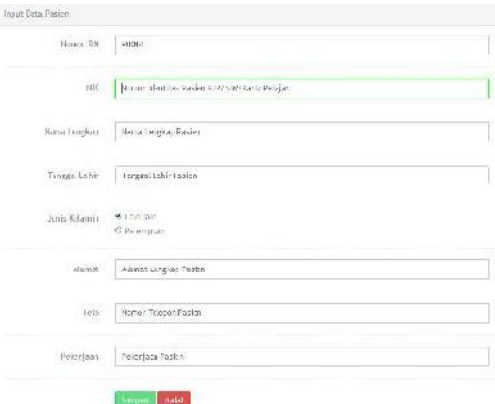

Gambar 2.3 HalamanDaftarPasien

### 2.6.1.2 Input Data Kamar

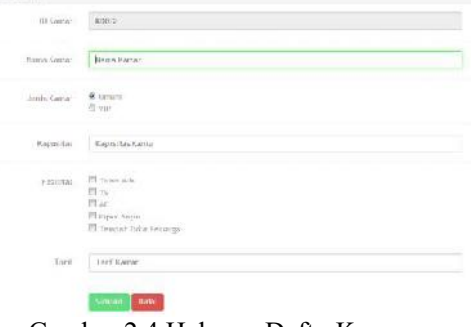

Gambar 2.4 HalamanDaftarKamar

### 2.6.1.3 HalamanDaftarDokter

| antobler saw kali renjuigan |
|-----------------------------|

Gambar 2.5 HalamanDaftarKamar

### 2.6.1.4 HalamanDaftar Check-in

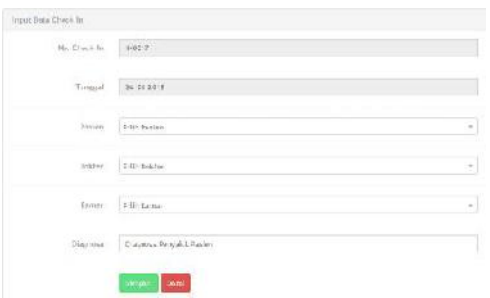

Gambar 2.6 Halaman Daftar Rawat Inap

### 2.6.1.5 Halaman Daftar Check-Out Check-out Pasien

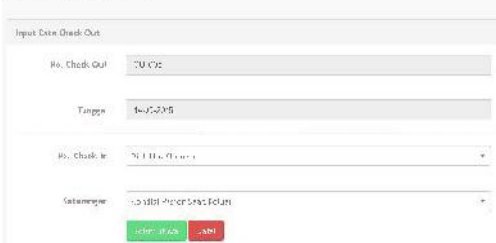

Gambar 2.7 Halaman Check-Out Pasien

## 2.6.2 Rancangan Output 2.6.2.1 Halaman Data Pasien

|                 | <b>Service Control</b><br><b>Zoomandale</b> | ⊟<br>٠               |                            |               |                | Suite                    |                |                 |
|-----------------|---------------------------------------------|----------------------|----------------------------|---------------|----------------|--------------------------|----------------|-----------------|
| n.              | Hene' Lie                                   | ns.                  | Resultcion                 | lut Late      | Long Librarily | tén                      | torax.         | $A \equiv$      |
| ٠               | <b>TOO!</b>                                 | SHIPPERS             | No li centras              | 1101221       | Las lais       | <b>REGISTER</b>          |                | 373 W           |
| ×               | MHZ                                         | 11.29.2011225        | Melthea Nelsey Trax        | F-45-PEE      | Can him        | <b>BUZINERS</b>          |                | 1218 88         |
| ٠               | FIRE.                                       | 183648012311         | <b>Business</b>            | III-22 VWE    | Landali        | <b>HATSHIRMS</b>         |                | <b>G18 B</b>    |
| ×<br>٠          | kint i S                                    | 19 to with file      | aimlicalment.              | $1 - 10 - 10$ | Resignio       | INSTEAM PAGE F           | <b>COLOR</b>   | 同体書店            |
| ×               | <b>Halin</b>                                | <b>TELEMENTARY</b>   | For X Richard Tealers to   | Letzel.       | worked.        | <b>MATCHERS</b>          |                | 区道 数            |
| ×               | <b>BARLY</b>                                | <b>URBURNS</b>       | data Links                 | Liverno       | se en la       | <b><i>ISSUED/WWW</i></b> | <b>DO</b>      |                 |
| ×               | PIVLE.                                      | WHOMAS ENGINEERS     | West class                 | or ty vax     | Line Away      | REPORTED                 | $\overline{a}$ | $G$ : $B$ = $B$ |
| ٠               | PUTT PT                                     | Loss mail Jon Jr.    | $-$ 10 km and in 10 km and | List Yeah     | <b>FIRSTER</b> | INTERMICALL              | ٠              | (2) 直 面         |
| ٠               | P/RSG                                       | INTO OUTLAGES        | will six rati-             | ik CJ: PA's   | 301301         | (COURSE)                 |                | (F) 長 数         |
| 10 <sup>2</sup> | mixed.                                      | <b>LEVANS FASTES</b> | SEP 13<br>All Car          | 47 AB/ WING   | "Like has      | <b>TELEVISION 7</b>      |                | 14 1 8 16       |

Gambar 2.8 Data Pasien

### 2.6.2.2 Halaman Data Kamar

|               | News is sales. | 7.2             |                |           |                               | <b>Service</b> |                            |              |
|---------------|----------------|-----------------|----------------|-----------|-------------------------------|----------------|----------------------------|--------------|
| Mar.          | <b>DEmail</b>  | <b>MAN RAIN</b> | lori, Earner   | korealty. | Fasil Inc.                    | The R          | state.                     | 14.1         |
| ¥             | Market 1974    | <b>LOW PARK</b> | <b>Print</b>   | ٠         | man Lister                    | Two division   | <b>TELEMONY</b> STATISTICS | 防護           |
| u             | 15312          | $-5011$         | YF.            |           | B.R. Texas Tiluredaton        | Fa: 12,950     | <b>MILES</b>               | 学生           |
| ×             | 00318          | highed.         | idir.          | 116       | TC-15, Tarmid, Time to Guine- | Rp. 150,000    | save.                      | 定值           |
| ٠             | While          | <b>STEAMERS</b> | artum.         | $\sim$    | EBRAKES                       | HP- 8783       | Total Lines                | Tr           |
| - 1           | ant.           | Paulai Cietión  | <b>Journ</b>   | 5         | <b>Backeries</b>              | Hou 25 VIES    | <b>Charle Care</b>         | 訪ま           |
| $\mathcal{L}$ | While.         | ISAMOV.         | <b>ITECH</b>   | υX        | in puts window                | SQV 76-787E    | <b>THE SERVICE BANK</b>    | 1/0 W        |
| Эt            | 16.68          | <b>COMMAND</b>  | <b>Process</b> | ×         | <b>Standard Co.</b>           | Tech Hills     | <b>Provide</b> Street      | 2710         |
| ٠             | <b>RAW</b> -   | markets.        | <b>Artum</b>   | . G       | VEHICLES FOOT ENTRAGES        | HL YN, BRE     | <b>FREE</b>                | 31世          |
| ×             | <b>GET</b>     | <b>Director</b> | from           | 1         | "Wastweis.breat Mc Rougs      | Ta. 100,000    | <b>Send</b> :              | <b>IR1 #</b> |
| ×             | HIL.           | marc            | VAC.           | ×         | N.W. Texas Electricity        | 49.491.000     | Child                      | 学课           |

Gambar 2.7 Data Kamar

### 2.6.2.3 Halaman Data Dokter

|               | Story and Card      | 井田                            |                                |                            | Senata 1         |                      |             |
|---------------|---------------------|-------------------------------|--------------------------------|----------------------------|------------------|----------------------|-------------|
| $\sim$        | 10 pint             | nana Boktar                   | Lenis Spirit                   | $+16.6$ K, <i>A 24</i> 444 | Rarri            | <b>Leitab</b> Pacies | 4845        |
| - 1           | Smith.              | Del sinor all.                | <b>Sandala People's Dalary</b> | Lit. Hell                  | the United       | n.                   | DF &        |
| $\mathbb{R}$  | LATAX               | To Minerane Alar Selvia 1670. | Taxelare filler.               | ink shed."                 | But TAN File     |                      | 19 M        |
| $\sim$        | 4931                | UC SALWREAVILLE, APOV         | <b>ISOLIATES</b>               | PRESENANT                  | 44,100,318       | ٠                    | 0 章         |
| $-11$         | <b><i>entty</i></b> | in writers                    | testes inte                    | FREDERICK                  | R.S. 200, M.R.   | ٠                    | 2.8         |
|               | $-0.11114444$       | It. Faish Chief               | <b>CAGGIZING</b>               | Previewants!               | ( Big 1999 Fina) | $381 -$              | or x        |
| w.            | $+0.71 -$           | a. civilidant suc             | tiothe said.                   | Patternie's                | RAZISLEM         | x                    | けま          |
| - 1           | 10311               | In 'Venezula' con Ankie       | Secrete Alant                  | Pierritch                  | the plazar       | œ                    | (六) 世       |
| -4            | <b>POSTA</b>        | - Price for an analysis       | Service to weekly              | Permites                   | that hos dir-    | ٠                    | $\sigma$ at |
| $\sim$<br>1f  | MILIT               | Drillothe tough July          | Intelditionwell                | Talk Male                  | B.A.TAT.COM      |                      | (7, 4)      |
| $\rightarrow$ | Ross                | 36. Oliva Harri No.           | Totalistz Healton)             | Personnials:               | RA 103.00        | ٠                    | 12.18       |

Gambar 2.8 Data Dokter

## 3.2 ImplementasiUser Interface 3.2.1 TampilanHalaman login.

Halaman Login merupakan halaman vang pertama kali muncul ketika *url* atau alamat web diketikkan pada browser, halaman ini digunakan oleh user untuk mengakses halaman selanjutnya sesuai dengan hak akses yang dimiliki oleh user tersebut (superuser, administrasi, admin pembayaran, pelayanan, dan pimpinan). Adapun bentuk tampilan dari halaman utama adalah sepertipadagambar 3.4 berikut.

Gambar 3.4 Halaman Utama WEB

## 3.2.2 HalamanUtama Admin (superuser)

Halaman home Administrator merupakan halaman yang dapat diakses user yang memiliki *level* akses = superuser. Halaman home berisi informasi mengenai rumah sakit, mulai dari alamat, visi misi, serta sekilas sejarah tentang rumah sakit.untuk lebih jelasnya dapat dilihat pada gambar 3.5 berikut.

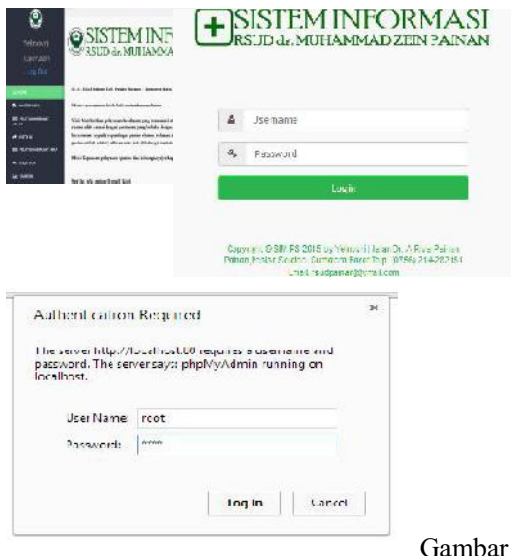

3.5 Halaman Utama Administrator

### 3.2.3 HalamanDokter.

Halaman ini berisi data-data dokter, mulai dari iddokter sampai jumlah pasien vang ditangangi oleh satu dokter, serta dihalaman ini user juga melakukan perubahan data dan penghapusan data dokter.

| te lifeirar<br>Ers: Mar<br>缸门<br>IT'S TESTAT<br>unakhart<br>lans (alarin)<br>titi<br><b>JES</b><br>D. 生活, 1:40<br>specials American<br>图: 10101 1<br>$\overline{3}$<br>ship.<br>Dr. ochartmas Nord Pama, Edga<br>Pp. 10.03<br>(000)<br>26-36<br>区面<br>Specials 3:3m<br>304<br>In Seatt for air 50%<br><b>B.10.00</b><br>区面<br>Versle3kt.<br>Analogie<br>40 July<br>3.6<br>In Adver-<br>Versit.<br>DOM:<br>R. (0.(0) : | Gar       |  |  |  |  |
|----------------------------------------------------------------------------------------------------|-----------|--|--|--|--|
|                                                                                                    |           |  |  |  |  |
|                                                                                                    |           |  |  |  |  |
|                                                                                                    |           |  |  |  |  |
|                                                                                                    |           |  |  |  |  |
|                                                                                                    |           |  |  |  |  |
| 74<br>2002<br><b>DESPESSION</b><br>treft ag:<br>陈油四 1<br>regent                                                                                                    | $3.2.4$ H |  |  |  |  |
| Gambar 3.6 Halaman Dokter                                                                                                    |           |  |  |  |  |

Gambar 3.6 Halaman Dokter

*user* harus klik tombol "*Tambah Data"* pada *pasien secara keseluruhan, baik pasien yang kiri atas halaman dan user akan di arahkan sedang menjalani rawat inap, yang sudah* Gambar 3.6 Halaman Dokter<br>
Untuk menambah data dokter maka<br>
user harus klik tombol "Tambah Data" pada<br>
kiri atas halaman, dan user akan di arahkan<br>
pada halaman yang sama, tetapi dengan<br>
keluar<br>
Ethe Gambar 3.6 Halaman Dokter<br>
Untuk menambah data dokter maka<br> *user* harus klik tombol "*Tambah Data*" pada<br>
kiri atas halaman, dan user akan di arahkan<br>
pada halaman yang sama, tetapi dengan<br>
case=add, untuk lebih jelas dap case=add, untuk lebih jelas dapat dilihat pada gambar 3.7 berikut.

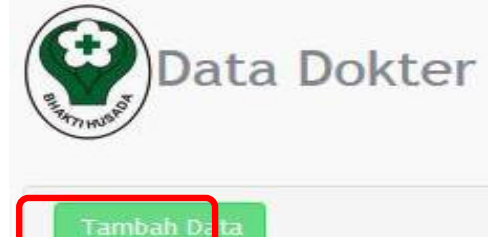

Gambar 3.7 Tombol Tambah Data Dokter

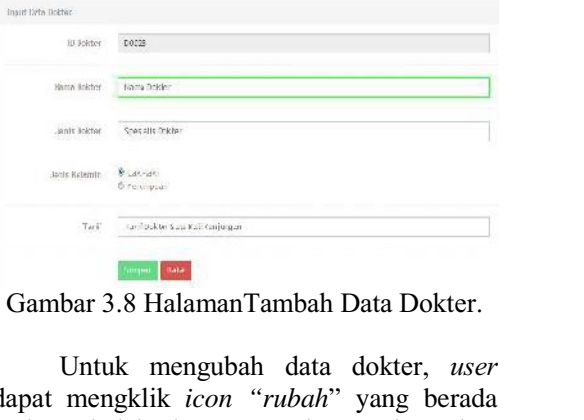

Gambar 3.8 HalamanTambah Data Dokter.

**icon 1997**<br> *Gambar 3.8 HalamanTambah Data Dokter.*<br> *Cambar 3.8 HalamanTambah Data Dokter.***<br>** *user***<br>
<b>dapat mengklik** *icon "rubah***" yang berada pada sebelah kanan masing-masing data** Case=ad<br>
Gambar 3.8 HalamanTambah Data Dokter. pada gan<br>
Untuk mengubah data dokter, *user*<br>
dapat mengklik *icon "rubah*" yang berada<br>
pada sebelah kanan masing-masing data<br>
dokter untuk lebih jelasnya dapat dilihat pada dokter untuk lebih jelasnya dapat dilihat pada gambar 3.9 berikut ini.

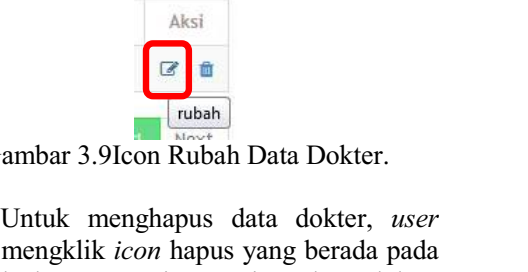

Gambar 3.9Icon Rubah Data Dokter.

dapat mengklik *icon* hapus yang berada pada Gambar 3.9Icon Rubah Data Dokter.<br>Untuk menghapus data dokter, *user*<br>dapat mengklik *icon* hapus yang berada pada<br>sebelah kanan masing-masing data dokter<br>untuk lebih jelasnya dapat dilihat pada Gambar 3.9Icon Rubah Data Dokter.<br>Untuk menghapus data dokter, *user*<br>dapat mengklik *icon* hapus yang berada pada<br>sebelah kanan masing-masing data dokter<br>untuk lebih jelasnya dapat dilihat pada<br>gambar 3.10 berikut ini. gambar 3.10 berikut ini.

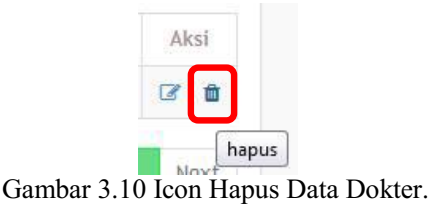

Gambar 3.10 Icon Hapus Data Dokter.<br> **3.2.4 Halaman Pasien.**<br>
Halaman pasien merupakan halaman yang digunakan untuk menampilkan data Gambar 3.10 Icon Hapus Data Dokter.<br> **3.2.4 Halaman Pasien.**<br>
Halaman pasien merupakan halaman<br>
yang digunakan untuk menampilkan data<br>
pasien secara keseluruhan, baik pasien yang 3.2.4 Halaman Pasien.<br>
Halaman pasien merupakan halaman<br>
yang digunakan untuk menampilkan data<br>
pasien secara keseluruhan, baik pasien yang<br>
sedang menjalani rawat inap, yang sudah 3.2.4 HalamanPasien.<br>Halaman pasien merupakan halaman<br>yang digunakan untuk menampilkan data<br>pasien secara keseluruhan, baik pasien yang<br>sedang menjalani rawat inap, yang sudah<br>keluar, atau yang menajalani rawat jalan. Halaman pasien merupakan halaman<br>yang digunakan untuk menampilkan data<br>pasien secara keseluruhan, baik pasien yang<br>sedang menjalani rawat inap, yang sudah<br>keluar, atau yang menajalani rawat jalan.<br>Dihalaman ini *user* juga Dihalaman ini user juga bisa menambah data pasien, merubah dan menghapus data pasien. keluar, atau yang menajalani rawat jalan.<br>Dihalaman ini *user* juga bisa menambah data<br>pasien, merubah dan menghapus data pasien.<br>Untuk lebih jelas dapat dilihat pada gambar 3.11 berikut.

| 56             | Keiner UA            | WК.              | Hime Paidon         | To latin | ann idsern    | Taly          |                     |
|----------------|----------------------|------------------|---------------------|----------|---------------|---------------|---------------------|
|                | $\mathcal{M}^{\ast}$ | 实验总结检            | Fichisan            | 112.99   | 以时            | <b>BISINE</b> | ぼき<br>п             |
| ¢,             | 书店                   | <b>TASM GIVS</b> | M:Rt                | 15920    | -897431       | RN3323        | 3.6<br>n            |
|                | 邦尼                   | 15136150         | <b>Returbation</b>  | 25529    | $156 - 21$    | 马头忘去处         | 3 <sub>0</sub><br>n |
|                | titi.                | 岩合光温             | Varilion-saint-mont | 10:34    | Linghi        | 892941893     | 子言<br>n             |
| 5 <sup>1</sup> | FD:                  | 言葉師法の            | hellate.            | 新能策      | 137-81        | ESECTION      | 3.6<br>n            |
| ż              | FDR                  | (1981) 1230-3    | statists.           | 2209991  | <b>ROTEST</b> | 加加速量          | 3.6<br>в            |
| ż.             | FOR:                 | 012 5012011      | Authorizati         | $+321$   | <b>SYSTEM</b> | 252011433     | $Q = 01$<br>i i rh  |

Gambar 3.11 Halaman Data Pasion

 *"Tambah Data"* **Englisher Cambar 3.11Halaman Data Pasison (Bandar 2.11Halaman Data Pasison maka Salaman Salah Pasison di Sepanjara Sepanjara Sepanjara Sepanjara Sepanjara Sepanjara Sepanjara Sepanjara Sepanjara Sepanjara Sepanjara Sepanj** Gambar 3.11Halaman Data Pasikn<br>Untuk menambah data pasien maka<br>user harus klik tombol "Tambah Data" pada<br>kiri atas halaman, dan user akan di arahkan<br>pada halaman yang sama, tetapi dengan<br>case=add, untuk lebih jelas dapat d Untuk menambah data pasien maka<br>
user harus klik tombol "Tambah Data" pada<br>
kiri atas halaman, dan user akan di arahkan<br>
pada halaman yang sama, tetapi dengan<br>
case=add, untuk lebih jelas dapat dilihat<br>
pada gambar berikut pada gambar berikut.

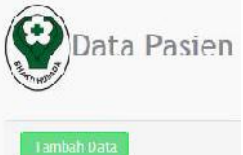

Gambar 3.12 Tombol Tambah Data Pasien

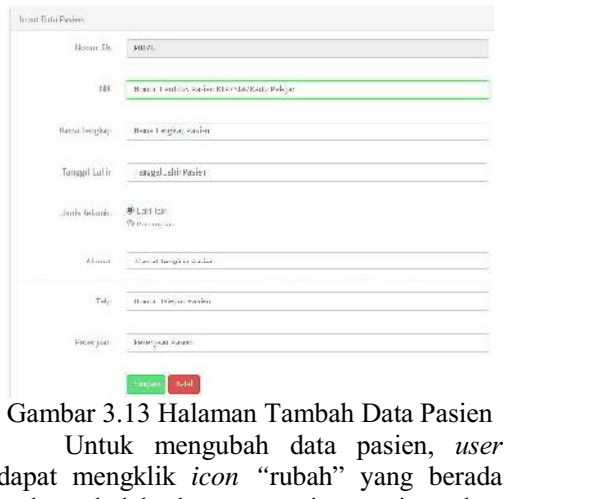

Gambar 3.13 Halaman Tambah Data Pasien

**icon 1988**<br> *icon 1989***<br>** *icon 1989***<br>** *Intuk* **mengubah data pasien,** *user***<br>
dapat mengklik** *icon* **"rubah" yang berada<br>
pada sebelah kanan masing-masing data** Ur<br>
Gambar 3.13 Halaman Tambah Data Pasien<br>
Untuk mengubah data pasien, *user*<br>
dapat mengklik *icon* "rubah" yang berada<br>
pada sebelah kanan masing-masing data "ikeluar"<br>
pasien untuk lebih jelasnya dapat dilihat pada "ke gambar 3.14 berikut ini.

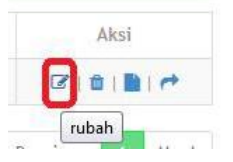

Gambar 3.14 Icon Rubah Data Pasien

Trubah<br>
ambar 3.14 Icon Rubah Data Pasien<br>
Untuk menghapus data pasien, *user*<br>
mengklik *icon* hapus yang berada pada dapat mengklik *icon* hapus yang berada pada Gambar 3.14 Icon Rubah Data Pasien<br>Untuk menghapus data pasien, user<br>dapat mengklik icon hapus yang berada pada<br>sebelah kanan masing-masing data pasien<br>untuk lebih jelasnya dapat dilihat pada Gambar 3.14 Icon Rubah Data Pasien<br>
Untuk menghapus data pasien, *user*<br>
dapat mengklik *icon* hapus yang berada pada<br>
sebelah kanan masing-masing data pasien<br>
untuk lebih jelasnya dapat dilihat pada<br>
gambarberikut ini. gambarberikut ini.

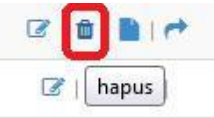

Gambar 3.15 Icon Hapus Data Pasien

ambar 3.15 Icon Hapus Data Pasien<br>Untuk mencetak kartu berobat pasien, Kelua<br>Inpat mengklik *icon* "cetak kartu" yang 3.2.5 user dapat mengklik icon "cetak kartu" yang 3 Gambar 3.15 Icon Hapus Data Pasien<br>
Untuk mencetak kartu berobat pasien,<br>
user dapat mengklik icon "cetak kartu" yang<br>
berada pada sebelah kanan masing-masing<br>
data pasien untuk lebih jelasnya dapat dilihat data pasien untuk lebih jelasnya dapat dilihat pada gambar 3.16 berikut ini.

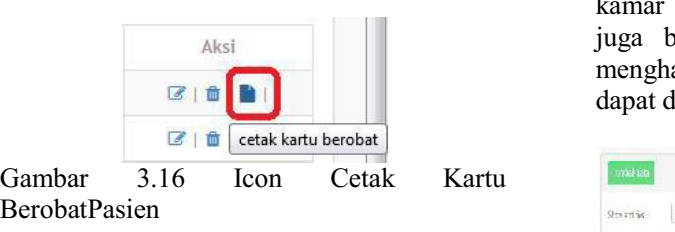

**BerobatPasien** 

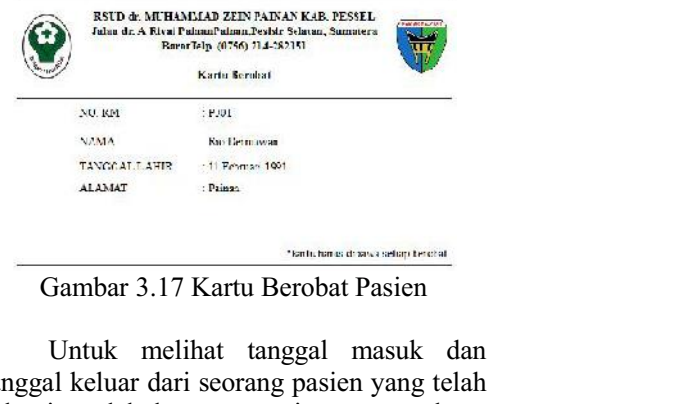

Gambar 3.17 Kartu Berobat Pasien

pada sebelah kanan masing-masing data "keluar", tombol ini tidak akan muncul bagi<br>pasien untuk lebih jelasnya dapat dilihat pada pasien yang memiliki status "*inap, jalan*, tanggal keluar dari seorang pasien yang telah Gambar 3.17 Kartu Berobat Pasien<br>Untuk melihat tanggal masuk dan<br>tanggal keluar dari seorang pasien yang telah<br>selesai melakukan rawat inap *user* dapat<br>mengklik *icon* keterangan yang berada Gambar 3.17 Kartu Berobat Pasien<br>Untuk melihat tanggal masuk dan<br>tanggal keluar dari seorang pasien yang telah<br>selesai melakukan rawat inap *user* dapat<br>mengklik *icon* keterangan yang berada<br>disebelah kanan data pasien ya Untuk melihat tanggal masuk dan<br>tanggal keluar dari seorang pasien yang telah<br>selesai melakukan rawat inap *user* dapat<br>mengklik *icon* keterangan yang berada<br>disebelah kanan data pasien yang berstatus<br>"keluar", tombol ini tanggal keluar dari seorang pasien yang telah<br>selesai melakukan rawat inap *user* dapat<br>mengklik *icon* keterangan yang berada<br>disebelah kanan data pasien yang berstatus<br>"keluar", tombol ini tidak akan muncul bagi<br>pasien y selesai melakukan rawat inap *user* dapat<br>mengklik *icon* keterangan yang berada<br>disebelah kanan data pasien yang berstatus<br>"*keluar*", tombol ini tidak akan muncul bagi<br>pasien yang memiliki status "*inap, jalan,*<br>*atau ko* dilihat pada gambar 3.18 berikut.

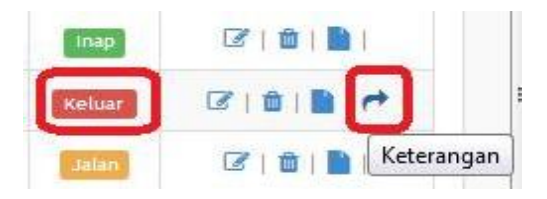

Gambar 3.18 Icon Keterangan Pasien Keluar

|       |                |            |                | Spree!                               |
|-------|----------------|------------|----------------|--------------------------------------|
| $y_2$ | NO. NV         | 作型 签题      | Tangg: Cheovie | ingstilved Out                       |
|       | <b>RES</b>     | qudalarıni | <b>五三月通</b>    | 2-6-35                               |
|       | Keluar Pasien. |            |                | Gambar 3.19 Detail Tanggal Masuk Dan |

Keluar Pasien.

Gambar 3.19 Detail Tanggal Masuk Dan<br>Keluar Pasien.<br>**3.2.5 HalamanKamar.**<br>Halaman Kamar merupakan halaman<br>yang menampilkan data kamar dan status dari<br>kamar itu sendiri, serta dihalaman ini *user* yang menampilkan data kamar dan status dari **3.2.5 HalamanKamar.**<br>Halaman Kamar merupakan halaman<br>yang menampilkan data kamar dan status dari<br>kamar itu sendiri, serta dihalaman ini *user*<br>juga bisa menambah data, merubah dan **3.2.5 Halaman Kamar.**<br>Halaman Kamar merupakan halaman<br>yang menampilkan data kamar dan status dari<br>kamar itu sendiri, serta dihalaman ini *user*<br>juga bisa menambah data, merubah dan<br>menghapus data kamar. Untuk lebih jelas Halaman Kamar merupakan halaman<br>yang menampilkan data kamar dan status dari<br>kamar itu sendiri, serta dihalaman ini *user*<br>juga bisa menambah data, merubah dan<br>menghapus data kamar. Untuk lebih jelas<br>dapat dilihat pada gamb dapat dilihat pada gambar 3.20 berikut ini.

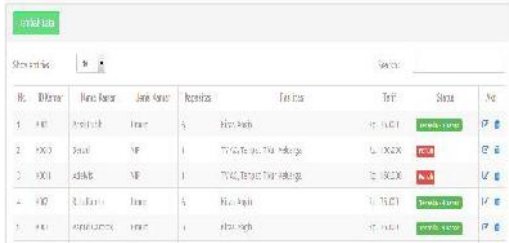

Gambar 3 20 Halaman Data Kamar

3 No.1 Februari 2016 Jurnal Momentun<br>
Jambar 3.20 Halaman Data Kamar Gan<br>
Untuk menambah data kamar maka 3.2.6 H<br>
arus klik tombol "*Tambah Data*" pada *user* harus klik tombol "Tambah Data" pada<br>kiri atas halaman, dan *user* akan di arahkan Gambar 3.20 Halaman Data Kamar (<br>Untuk menambah data kamar maka 3.2.6<br>*user* harus klik tombol "*Tambah Data*" pada<br>kiri atas halaman, dan *user* akan di arahkan<br>pada halaman yang sama, tetapi dengan halar Gambar 3.20 Halaman Data Kamar G<br>
Untuk menambah data kamar maka 3.2.6<br>
user harus klik tombol "Tambah Data" pada<br>
kiri atas halaman, dan user akan di arahkan<br>
pada halaman yang sama, tetapi dengan halam<br>
case=add, untuk l Untuk menambah data kamar maka 3.2.6 I<br>
user harus klik tombol "*Tambah Data"* pada<br>
kiri atas halaman, dan user akan di arahkan<br>
pada halaman yang sama, tetapi dengan halama<br>
case=add, untuk lebih jelas dapat dilihat pela pada gambar 3.21 berikut.

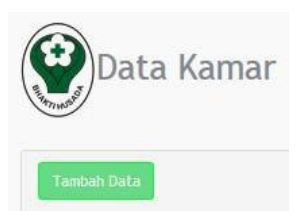

Gambar 3.21 Tambah Data Kamar

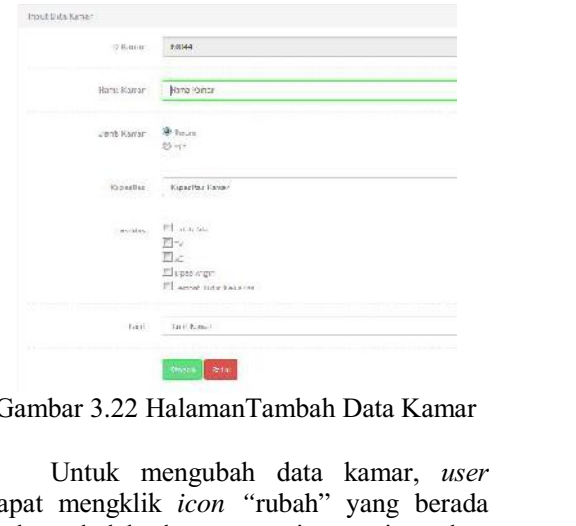

Gambar 3.22 HalamanTambah Data Kamar

**Figure 1988**<br> **Gambar 3.22 HalamanTambah Data Kamar**<br>
Untuk mengubah data kamar, *user*<br>
dapat mengklik *icon* "rubah" yang berada<br>
pada sebelah kanan masing-masing data Gambar 3.22 HalamanTambah Data Kamar Gambar<br>Untuk mengubah data kamar, *user*<br>dapat mengklik *icon* "rubah" yang berada<br>pada sebelah kanan masing-masing data<br>kamar untuk lebih jelasnya dapat dilihat pada kamar untuk lebih jelasnya dapat dilihat pada gambar 3.23 berikut ini.

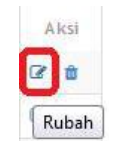

Gambar 3.23 Icon Rubah Data Kamar

Rubah<br>
Imbar 3.23 Icon Rubah Data Kamar<br>
Untuk menghapus data kamar, *user*<br>
mengklik *icon "hapus*" yang berada TRUBAN<br>
TRUBAN<br>
Gambar 3.23 Icon Rubah Data Kamar<br>
Untuk menghapus data kamar, *user*<br>
dapat mengklik *icon "hapus"* yang berada<br>
pada sebelah kanan masing-masing data Gambar 3.23 Icon Rubah Data Kamar Ur<br>
Untuk menghapus data kamar, user dan berada perada dapat mengklik *icon "hapus"* yang berada data pasi<br>
pada sebelah kanan masing-masing data pada gan kamar untuk lebih jelasnya dapat kamar untuk lebih jelasnya dapat dilihat pada gambar 4.45 berikut ini.

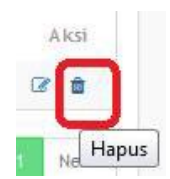

Gambar 3.24 Icon Hapus Data Kamar

Gambar 3.24 Icon Hapus Data Kamar<br> **3.2.6 HalamanJenisPelayanan.**<br>
Halaman jenis pelayanan merupakan<br>
halaman yang menampilkan jenis-jenis Gambar 3.24 Icon Hapus Data Kamar<br> **3.2.6 Halaman Jenis Pelayanan.**<br>
Halaman jenis pelayanan merupakan<br>
halaman yang menampilkan jenis-jenis<br>
pelayanan yang akan diberikan kepada pasien pelayanan yang akan diberikan kepada pasien rawat inap maupun rawat jalan.

| 散 | Ellevis Felgrann | Harr Pelayman | Taff     |    | 树  |
|---|------------------|---------------|----------|----|----|
|   | 大行               | carge into:   | 取货(基)    | 深ま |    |
|   | MGT.             | TODIVILE:     | 0.7.0    |    | 71 |
|   | 7,011            | disclassive   | Tu: 124W | 71 |    |

Gambar 3.25 Halaman Jenis Pelayanan

Untuk menambah data jenis pelayanan<br>maka user harus klik tombol "Tambah Gambar 3.25 Halaman Jenis Pelayanan<br>Untuk menambah data jenis pelayanan<br>maka *user* harus klik tombol "Tambah<br>Data" pada kiri atas halaman, dan *user* akan<br>di arahkan pada halaman yang sama, tetapi<br>dengan *case=add*, untuk Gambar 3.25Halaman Jenis Pelayanan<br>Untuk menambah data jenis pelayanan<br>maka *user* harus klik tombol "Tambah<br>Data" pada kiri atas halaman, dan *user* akan<br>di arahkan pada halaman yang sama, tetapi<br>dengan *case=add*, untuk dilihat pada gambar 3.26 berikut.

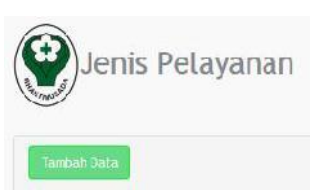

Gambar 3.26 Tambah Data Jenis Pelayanan

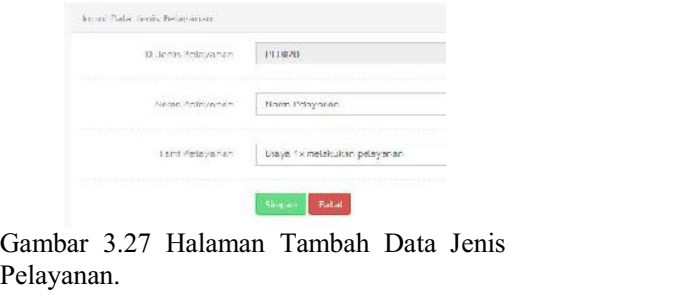

Pelayanan.

Untuk mengubah data jenis pelayanan, **Gambar 3.27 Halaman Tambah Data Jenis<br>
Pelayanan.<br>
Untuk mengubah data jenis pelayanan,<br>** *user* **dapat mengklik** *icon* **"rubah" yang<br>
berada pada sebelah kanan masing-masing** Gambar 3.27 Halaman Tambah Data Jenis<br>Pelayanan.<br>Untuk mengubah data jenis pelayanan,<br>*user* dapat mengklik *icon* "rubah" yang<br>berada pada sebelah kanan masing-masing<br>data pasien untuk lebih jelasnya dapat dilihat data pasien untuk lebih jelasnya dapat dilihat pada gambar 3.28 berikut ini.

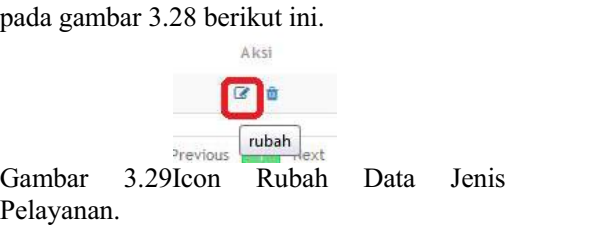

Pelavanan.

3 No.1 Februari 2016<br>
Untuk menghapus data jenis U<br>
unan, *user* dapat mengklik *icon* "hapus" dapat m "*hapus"* Vol.18 No.1 Februari 2016 Jurnal Momentum<br>
Untuk menghapus data jenis U<br>
pelayanan, *user* dapat mengklik *icon "hapus"* dapat n<br>
yang berada pada sebelah kanan masing-<br>
masing data jenis pelayanan untuk lebih *check-in*<br> Untuk menghapus data jenis<br>
pelayanan, *user* dapat mengklik *icon* "*hapus*" dapat<br>
yang berada pada sebelah kanan masing-<br>
masing data jenis pelayanan untuk lebih check<br>
jelasnya dapat dilihat pada gambar berikut pada j<br> ini.

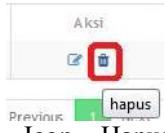

Gambar 3.30 Icon Hapus Data Jenis University of the Contract Contract Contract Page of Cambar 3.30 Icon Hapus Data Jenis University of the Contract Contract Contract Contract Contract Contract Contract Contract Contract Co Pelayanan

## 3.2.7 HalamanCheck-in

Halaman check-in merupakan halaman Pelayanan<br>
1997 - Telaman Check-in<br>
1997 - Telaman Check-in<br>
1997 - Halaman check-in merupakan halaman<br>
1997 - Malaman dilihat<br>
1997 - Malaman dilihat<br>
1997 - Malaman dilihat<br>
1997 - Malaman dilihat<br>
1998 - Malaman dilihat user di<br>
3.2.7 Halaman Check-in<br>
Halaman check-in merupakan halaman<br>
yang digunakan untuk menampilkan pasien<br>
yang sudah terdaftar sebagai pasien rawat<br>
inap, serta untuk menambah dan 3.2.7 Halaman *Check-in*<br>
Halaman *check-in* merupakan halaman<br>
yang digunakan untuk menampilkan pasien<br>
yang sudah terdaftar sebagai pasien rawat<br>
inap, serta untuk menambah dan<br>
membatalkan data rawat pasien. Gam membatalkan data rawat pasien.

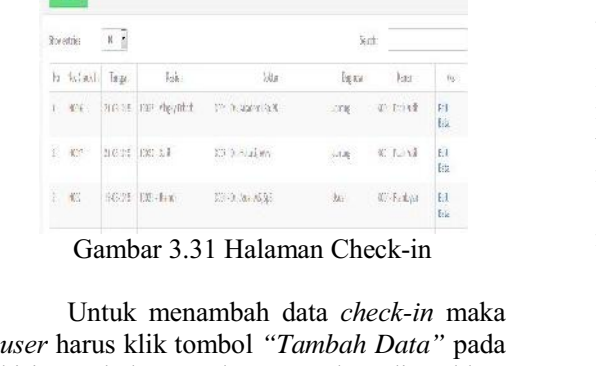

Gambar 3.31 Halaman Check-in

diber<br>
Gambar 3.31 Halaman Check-in<br>
Untuk menambah data *check-in* maka<br>
user harus klik tombol "Tambah Data" pada<br>
kiri atas halaman, dan user akan di arahkan<br>
pada halaman yang sama, tetapi dengan Gambar 3.31 Halaman Check-in<br>
Untuk menambah data *check-in* maka<br> *user* harus klik tombol "*Tambah Data*" pada<br>
kiri atas halaman, dan *user* akan di arahkan<br>
pada halaman yang sama, tetapi dengan<br>
case=add, untuk lebih case=add, untuk lebih jelas dapat dilihat pada<br>
Gambar 3.37 Halaman Pelayanan Pasien gambar 3.32 berikut.

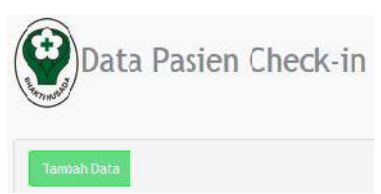

Gambar 3.33 Tambah Data Check-in

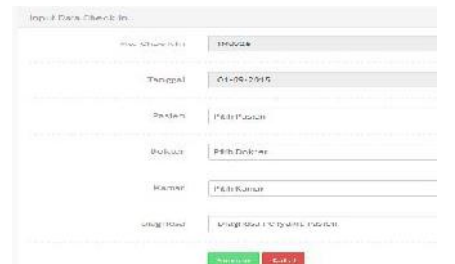

Gambar 3.34 Halaman Tambah Data Check-In.

um<br>Untuk mengubah data check-in, user<br>mengklik tombol "edit" yang berada *tombol tombol tombol theck-in, user*<br> *tombol "edit"* yang berada<br>
pada sebelah kanan masing-masing data mentum ISSN : 1693-752X<br>Untuk mengubah data *check-in, user*<br>dapat mengklik *tombol "edit"* yang berada<br>pada sebelah kanan masing-masing data<br>*check-in* untuk lebih jelasnya dapat dilihat Untuk mengubah data *check-in*, *user*<br>dapat mengklik *tombol* "*edit*" yang berada<br>pada sebelah kanan masing-masing data<br>*check-in* untuk lebih jelasnya dapat dilihat<br>pada gambar 4.60 berikut ini. pada gambar 4.60 berikut ini.

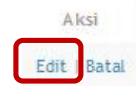

Gambar 3.35 Tombol Rubah Data Check-in

<sup>Aksi</sup><br>Gambar 3.35 Tombol Rubah Data Check-in<br>Untuk membatalkan proses *check-in*,<br>*user* dapat mengklik tombol "*batal*" yang<br>berada pada sebelah kanan masing-masing Untuk membatalkan proses *check-in*, *user* dapat mengklik tombol "*batal*" yang berada pada sebelah kanan masing-masing data *check-in* untuk lebih jelasnya dapat Gambar 3.35 Tombol Rubah Data Check-in<br>Untuk membatalkan proses *check-in*,<br>*user* dapat mengklik tombol "*batal*" yang<br>berada pada sebelah kanan masing-masing<br>data *check-in* untuk lebih jelasnya dapat<br>dilihat pada gambar dilihat pada gambar 4.62 berikut ini.

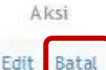

Gambar 3.36Tombol Batal Check-In.

## 3.2.8 HalamanPelayananPasienInap

Edit Batal<br>Gambar 3.36Tombol Batal Check-In.<br>**3.2.8 Halaman Pelayanan PasienInap**<br>Halaman Pelayanan Pasien Inap<br>merupakanhalaman yang digunakan Gambar 3.36Tombol Batal Check-In.<br> **3.2.8 Halaman Pelayanan Pasien Inap**<br>
Halaman Pelayanan Pasien Inap<br>
merupakanhalaman yang digunakan<br>
untukmenampilkan, serta **3.2.8 HalamanPelayananPasienInap**<br>Halaman Pelayanan Pasien Inap<br>merupakanhalaman yang digunakan<br>untukmenampilkan, serta<br>menambahkanpelayanan-pelayanan yang **3.2.8 Halaman Pelayanan Pasien Inap**<br>
Halaman Pelayanan Pasien Inap<br>
merupakanhalaman yang digunakan<br>
untukmenampilkan, serta<br>
menambahkanpelayanan-pelayanan yang<br>
diberikan kepadapasien yang sedang Halaman Pelayanan Pasien Inap<br>
merupakanhalaman yang digunakan<br>
untukmenampilkan, serta<br>
menambahkanpelayanan-pelayanan yang<br>
diberikan kepadapasien yang sedang<br>
menajalani rawat inap. menajalani rawat inap.

| Text.   | La Salajera | .<br>Fair        | $-25$                  |  |
|---------|-------------|------------------|------------------------|--|
| 16.00   | 114.5       | The committee of | <b>Attimate</b><br>8.2 |  |
| $-6.11$ | $-481.$     | Wi-fir           | <b>All SHIRE</b>       |  |
| e con   | 57.3        | <b>CONTRACT</b>  | Tal. William           |  |

Inap.

Acceleration of the Contract of the Contract of the Contract of the Contract of the Contract of the Contract of the Contract of the Contract of the Contract of the Contract of the Contract of the Contract of the Contract o **Tambah** 3.37 Halaman Pelayanan Pasien<br>
Inap.<br>
Untuk menambah data pelayanan inap<br>
maka *user* harus klik tombol "Tambah<br>
Data" pada kiri atas halaman, dan *user* akan Data" pada kiri atas halaman, dan *user* akan Inap.<br>
Untuk menambah data pelayanan inap<br>
maka *user* harus klik tombol "Tambah<br>
Data" pada kiri atas halaman, dan *user* akan<br>
di arahkan pada halaman yang sama, tetapi<br>
dengan *case=add*, untuk lebih jelas dapat Untuk menambah data pelayanan inap<br>maka *user* harus klik tombol "Tambah<br>Data" pada kiri atas halaman, dan *user* akan<br>di arahkan pada halaman yang sama, tetapi<br>dengan *case=add*, untuk lebih jelas dapat<br>dilihat pada gamba dilihat pada gambar 3.38 berikut.

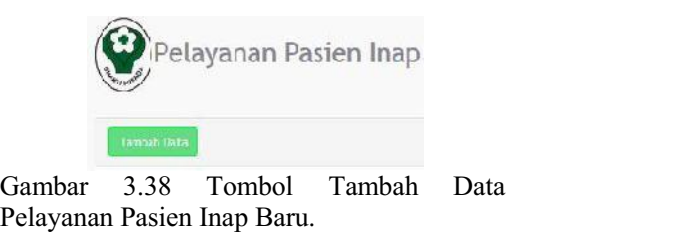

Pelayanan Pasien Inap Baru.

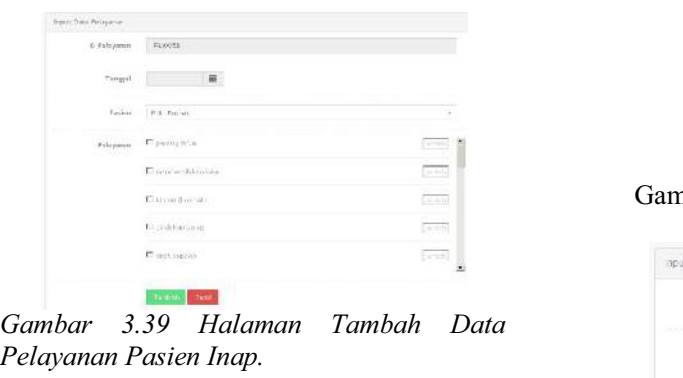

Pelayanan Pasien Inap.

ar 3.39 Halaman Tambah Data<br>anan Pasien Inap.<br>Untuk melihat detail dari pelayanan user dapat menekan tombol "Detil" inap, user dapat menekan tombol "Detil" vang berada pada sebelah kanan masing-Gambar 3.39 Halaman Tambah Data<br>Pelayanan Pasien Inap.<br>Untuk melihat detail dari pelayanan<br>inap, *user* dapat menekan tombol "Detil"<br>yang berada pada sebelah kanan masing-<br>masing data dokter untuk lebih jelasnya dapat dilihat pada gambar 3.40 berikut ini

# A Icsi

### Detil | Hapus

Inap

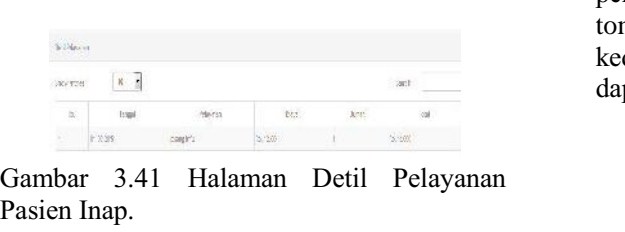

Pasien Inap.

## 3.2.9 HalamanCheck-Out

Halaman *check-out* merupakan Pasien Inap.<br> **3.2.9 Halaman Check-Out**<br>
Halaman check-out merupakan<br>
halaman yang digunakan untuk melakukan<br>
proses pasien yang ingin keluar, mencetak 3.2.9 Halaman *Check-Out*<br>
Halaman *check-out* merupakan<br>
halaman yang digunakan untuk melakukan<br>
proses pasien yang ingin keluar, mencetak<br>
kuitansi pembayaran bila sewaktu-waktu 3.2.9 Halaman *Check-Out*<br>
Halaman *check-out* merupakan<br>
halaman yang digunakan untuk melakukan<br>
proses pasien yang ingin keluar, mencetak<br>
kuitansi pembayaran bila sewaktu-waktu<br>
hilang, serta untuk melakukan proses Halaman *check-out* merupakan<br>halaman yang digunakan untuk melakukan<br>proses pasien yang ingin keluar, mencetak<br>kuitansi pembayaran bila sewaktu-waktu<br>hilang, serta untuk melakukan proses<br>pembayaran. Untuk lebih jelas dapat Halaman check-out merupakan<br>halaman yang digunakan untuk melakukan<br>proses pasien yang ingin keluar, mencetak<br>kuitansi pembayaran bila sewaktu-waktu<br>hilang, serta untuk melakukan proses<br>pembayaran. Untuk lebih jelas dapat d pada gambar berikut ini.

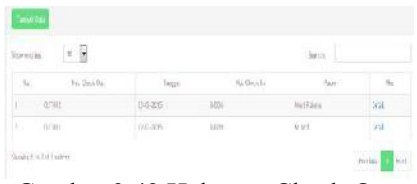

Gambar 3.42 Halaman Check-Out

Untuk menambah data check-out atau<br>melakukan proses pasien keluar, user dapat Gambar 3.42 Halaman Check-Out<br>
Untuk menambah data *check-out* atau<br>
melakukan proses pasien keluar, *user* dapat<br>
menekan tombol "*tambah data*" pada **Factor Cambar 3.42 Halaman Check-Out**<br>
Untuk menambah data *check-out* atau<br>
melakukan proses pasien keluar, *user* dapat<br>
menekan tombol "*tambah data*" pada<br>
sebelah kiri atas halaman tersebut. sebelah kiri atas halaman tersebut.

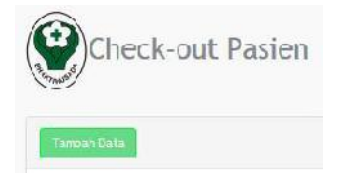

Gambar 3.43 Tambah Data Check-Out

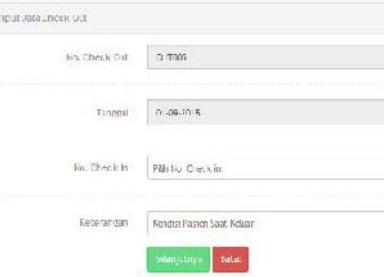

Gambar 3.44 Halaman Tambah Data Check-Out

Gambar 3.40 Tombol Detil Pelayanan Pasien pada halaman *out detail.php*, setelah detail Tereman Selanjutnya Bata (Selanjutnya Bata Check-Out<br>Setelah data diisi, *user* dapat menekan<br>tombol "Selanjutnya" untuk memproses data Gambar 3.44 Halaman Tambah Data Check-<br>Out<br>Setelah data diisi, *user* dapat menekan<br>tombol "Selanjutnya" untuk memproses data<br>pada halaman *out\_detail.php*, setelah detail<br>pembayaran tampil, *user* dapat menekan Gambar 3.44 Halaman Tambah Data Check-<br>Out<br>Setelah data diisi, *user* dapat menekan<br>tombol "Selanjutnya" untuk memproses data<br>pada halaman *out\_detail.php*, setelah detail<br>pembayaran tampil, *user* dapat menekan<br>tombol "Se Setelah data diisi, *user* dapat menekan<br>tombol "Selanjutnya" untuk memproses data<br>pada halaman *out\_detail.php*, setelah detail<br>pembayaran tampil, *user* dapat menekan<br>tombol "Selesai" untuk menyimpan data<br>kedalam tabel dapat dilihat pada gambar 3.45 berikut.

| $-14$             | <b>USSEX</b>                |                       |
|-------------------|-----------------------------|-----------------------|
|                   |                             | 1.1                   |
| Kept              | <b>Service</b><br>ability : | $\lambda$<br>the last |
|                   | me sure                     |                       |
| TopPelo           | 1 M/Malladopo U.LMZL        |                       |
| vision.           | ES22018819.0006             |                       |
| torate larger to. | isi                         |                       |
| $-1$              | iter.                       |                       |
| Spielein          | adott                       |                       |
| <b>RELEASE</b>    | 98.33                       |                       |
| in finits         | lain.                       |                       |

Gambar 3.45 Halaman Detail Biaya

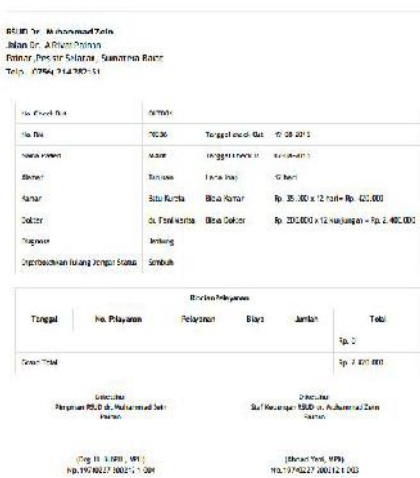

Gambar 3.47 Lembar Cetak Kwitansi

## 3.2.10 HalamanPelayananRawatJalan

B No.1 Februari 2016 Jurnal Momentum<br> **Halaman Pelayanan RawatJalan**<br>
Halaman Pelayanan rawat jalan akan halaman yang memproses data 3.2.10 Halaman Pelayanan Rawat Jalan<br>
merupakan halaman yang memproses data<br>
pasien yang melakukan rawat jalan<br>
pasien yang melakukan rawat jalan. pasien yang melakukan rawat jalan.

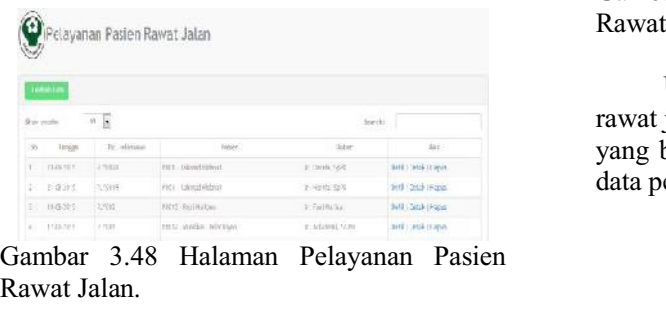

Rawat Jalan.

Untuk menambah data pelayanan rawat *"Tambah* Data" pada kiri atas halaman, dan user akan Rawat Jalan.<br>
Untuk menambah data pelayanan rawat<br>
jalan maka *user* harus klik tombol "Tambah Rawat.<br>
Data" pada kiri atas halaman, dan *user* akan<br>
di arahkan pada halaman yang sama, tetapi<br>
dengan *case=add*. dengan case=add.

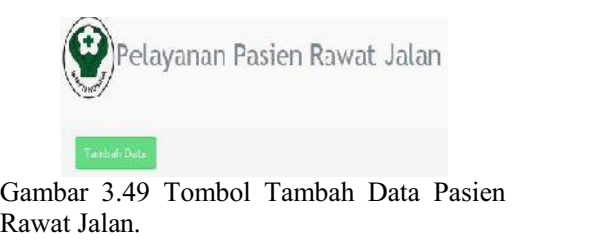

Rawat Jalan.

| Rawat Jalan.   | Leise<br>$-1/3$ | Gambar 3.50 Halaman Tambah Data Pasien | merub<br>lebih<br>gamba |
|----------------|-----------------|----------------------------------------|-------------------------|
|                | Business Engine | (28.8)<br>$-19$                        | yang                    |
|                | GARTING C       | $-11$                                  |                         |
|                | perspective (4) | $-48$                                  | 3.2.11                  |
| <b>MONTH</b>   | $-1.36 - 1.2$   | crea                                   |                         |
| $D190^{\circ}$ | ku rele         |                                        | Jalan.                  |
| Prem-          | rith abou       |                                        | Gamb                    |
| Tit i nd       | 132,508         |                                        |                         |
| D feurosian    | $11.10^{14}$    |                                        |                         |
|                |                 |                                        |                         |

Gambar 3.50 Halaman Tambah Data Pasien<br>
Rawat Jalan.<br>
Untuk melihat detil dari pelayanan rawat<br>
jalan, *user* dapat menekan tombol "*Detil*" Gambar 3.50 Halaman Tambah Data Pasien<br>
Rawat Jalan.<br>
Untuk melihat detil dari pelayanan rawat<br>
jalan, *user* dapat menekan tombol "Detil"<br>
yang berada pada sebelah kanan masing-<br>
masing data dokter untuk lebih jelasnya da dilihat pada gambar 3.51 berikut ini.

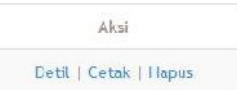

Gambar 3.51 Tombol Detil Pelayanan Rawat Jalan

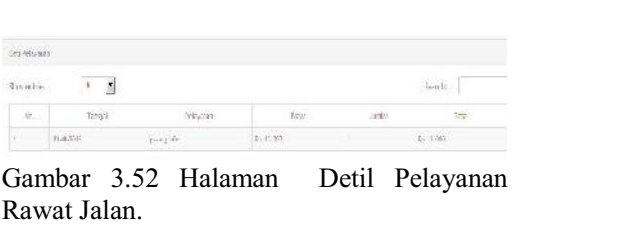

Gambar 3.52 Halaman Detil Pelayanan<br>Rawat Jalan.<br>Untuk mencetak kwitansi pembayaran<br>rawat jalan, user dapat menekan tombol cetak rawat jalan, user dapat menekan tombol cetak Gambar 3.52 Halaman Detil Pelayanan<br>Rawat Jalan.<br>Untuk mencetak kwitansi pembayaran<br>rawat jalan, user dapat menekan tombol cetak<br>yang berada disebelah kanan masing-masing data pelayanan rawat jalan.

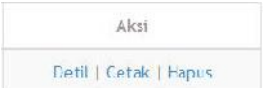

data pelayanan rawat jalan.<br>Aksi<br>Gambar 3.52 Tombol Hapus Pelayanan<br>Rawat Jalan Rawat Jalan<br>Kartu Pelayanan

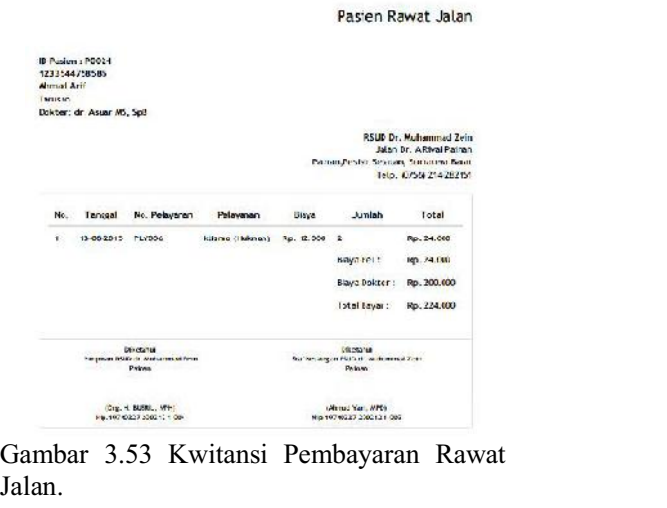

Jalan.

## 3.2.11 HalamanUser

ar 3.53 Kwitansi Pembayaran Rawat<br>**Halaman** *User*<br>Halaman *user* merupakan halaman<br>digunakan untuk menampilkan data, Jalan.<br>**3.2.11 Halaman** *User*<br>Halaman *user* merupakan halaman<br>yang digunakan untuk menampilkan data,<br>merubah, dan menghapus data *user*. Untuk 3.2.11 Halaman User<br>Halaman user merupakan halaman<br>yang digunakan untuk menampilkan data,<br>merubah, dan menghapus data user. Untuk<br>lebih jelas, dapat dilihat pada **3.2.11 Halaman User**<br>Halaman *user* merupakan halaman<br>yang digunakan untuk menampilkan data,<br>merubah, dan menghapus data *user*. Untuk<br>lebih jelas, dapat dilihat pada<br>gambardibawah. gambardibawah.

| <b>Environce</b> | 1 <sub>0</sub> |                         |              | kici:         |       |
|------------------|----------------|-------------------------|--------------|---------------|-------|
| is.              | man            | samirage.               | timon        | 107           | $-48$ |
| I)               | 833            | hler:                   | <b>SITT</b>  | Weat          | 苦博    |
| $\bar{\Sigma}$   | 275            | tist.                   | SE.          | einin         | 918   |
| ¥                | W.             | can cheer.              | <b>Visit</b> | drit pintages | 防波    |
| ١.               | W.             | raturda.                | 辿            | india         | 室道    |
| ò.               | 志              | <b><i>rivitaria</i></b> | w            | del           | 218   |

Gambar 3.54 Halaman User

### 3.2.12 HalamanStatistikPasien

Halaman statistik pasien merupakan halaman yang menampilkan Statistik Pasien per periode, per bulan atau per tahun baik untuk pasien rawat inap dan pasien rawat jalan.

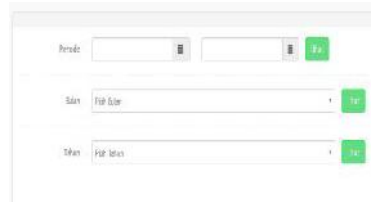

Gambar 3.53 Halaman Pilih Periode Statistik Pasien

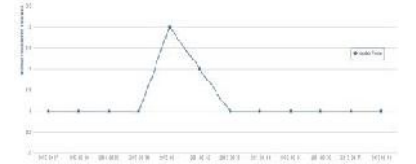

Gambar 3.54 Halaman Statistik Pasien Periode

## 3.2.13 HalamanStatistikDokter

Halaman statistik doter adalah halaman yang menampilkan grafik jumlah pasien yang dirawat oleh satu dokter pertanggal, perbulan atau pertahun.

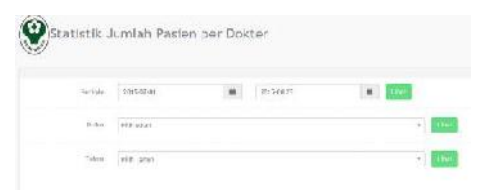

Gambar 3.55 Halaman Pilih Periode Statistik Pasien per Dokter

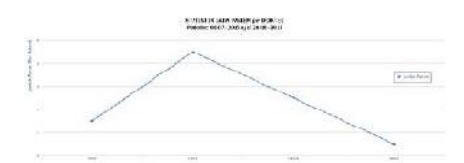

Gambar 3.56 Halaman Statistik Pasien per Dokter periode

### 3.2.14 HalamanLaporanPasien

laporan Halaman pasien adalah halaman yang berisi laporan jumlah pasien yang dirawat inap maupun rawat jalan selama beberapa periode, bulan dan tahun.

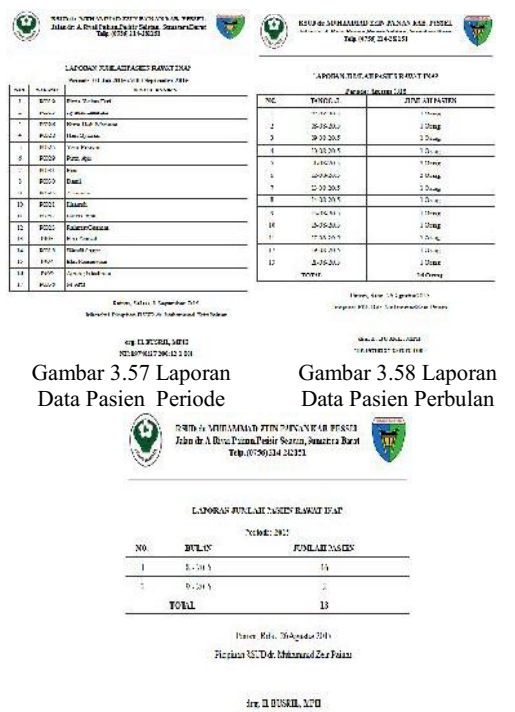

NP.157-0227 1002121-004 Gambar 3.59 Laporan Data Pasien Pertahun

### 3.2.15 HalamanPelayanan

Halaman pelayanan adalah halaman yang hanya dapat diakses oleh bagian pelayanan,

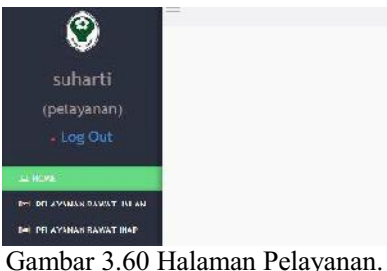

### 3.2.16 Halaman Admin Pembayaran

Halaman admin pembayaran adalah halaman dapat diakses dengan level admin pembayaran, menu yang ada dihalaman ini Cuma satu, yaitu menu check out.

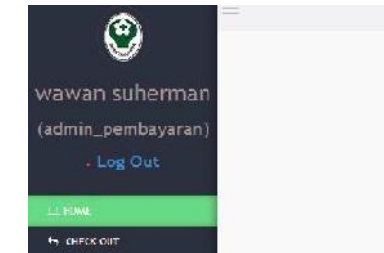

Gambar 3.61 Halaman Admin Pembayaran

## 3.2.17 HalamanAdministrasi

 3.2.17 Halaman Administrasi<br>
Halaman administrasi sakit ker<br>
Halaman administrasi merupakan cepat di<br>
halaman yang hanya dapat diakses oleh sistem in<br>
bagian administrasi, menghul bagian administrasi,

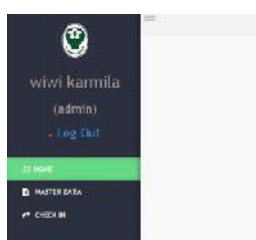

Gambar 3.62 Halaman Administrasi

## 3.2.18 HalamanPimpinan

Gambar 3.62 Halaman Administrasi asl Society<br>3.2.18 Halaman Pimpinan and the mengaju berguna<br>Halaman pimpinan adalah halaman yang Painan<br>dapat diakses oleh pimpinan untuk melihat pengem Gambar 3.62 Halaman Administrasi<br>
3.2.18 Halaman Pimpinan meng<br>
bergu<br>
Halaman pimpinan adalah halaman yang Paina<br>
dapat diakses oleh pimpinan untuk melihat pengg<br>
data-data pasien, kamar, dokter, jenis berik 3.2.18 HalamanPimpinan<br>
Halaman pimpinan adalah halaman yang berguna<br>
dapat diakses oleh pimpinan untuk melihat pengem<br>
data-data pasien, kamar, dokter, jenis berikan<br>
pelayanan dan statistik dari jumlah pasien ada baik 3.2.18 Halaman Pimpinan<br>
Halaman pimpinan adalah halaman yang Painan<br>
dapat diakses oleh pimpinan untuk melihat<br>
data-data pasien, kamar, dokter, jenis berika<br>
pelayanan dan statistik dari jumlah pasien ada ba<br>
inap dan ja inap dan jalan.

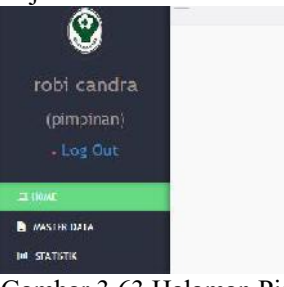

Gambar 3.63 Halaman Pimpinan

## 3.2.19 FungsiLogout

**Examples 3.63 Halaman Pimpinan**<br> **Eungsi** *Logout*<br>
Fungsi *logout* merupakan fungsi yang<br>
Ran untuk keluar dari sistem setelah Gambar 3.63 Halaman Pimpinan<br>
3.2.19 Fungsi *Logout*<br>
Fungsi *logout*<br>
Fungsi *logout*<br>
merupakan fungsi yang<br>
digunakan untuk keluar dari sistem setelah<br> *user* selesai menggunakan sistem. Fungsi 3.2.19 FungsiLogout<br>
Fungsi logout merupakan fungsi yang<br>
digunakan untuk keluar dari sistem setelah<br> *user* selesai menggunakan sistem. Fungsi<br>
logout ini terletak pada kanan atas halaman 3.2.19 Fungsi*Logout*<br>Fungsi *logout* merupakan fungsi yang<br>digunakan untuk keluar dari sistem setelah<br>*user* selesai menggunakan sistem. Fungsi<br>*logout* ini terletak pada kanan atas halaman<br>seperti gambar dibawah ini. seperti gambar dibawah ini.

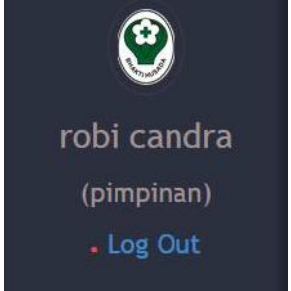

Gambar 3.64 Fungsi Logout

## 4. Kesimpulan

Gambar 3.64 Fungsi Logout<br>
Handay<br>
impulan<br>
Berdasarkan penelitian yang telah<br>
kan maka dapat disimpulkan dengan Gambar 3.64 Fungsi Logout<br>
4. Kesimpulan<br>
Berdasarkan penelitian yang telah<br>
dilakukan maka dapat disimpulkan dengan

mentum<br>
ISSN : 1693-752X<br>
adanya sistem ini, maka pelayanan rumah<br>
sakit kepada pasien dan keluarga pasien lebih sakit kepada pasien dan keluarga pasien lebih mentum<br>
ISSN : 1693-752X<br>
adanya sistem ini, maka pelayanan rumah<br>
sakit kepada pasien dan keluarga pasien lebih<br>
cepat dan akurat, karena dengan adanya<br>
sistem ini, bagian administrasi tak perlu lagi adanya sistem ini, maka pelayanan rumah<br>sakit kepada pasien dan keluarga pasien lebih<br>cepat dan akurat, karena dengan adanya<br>sistem ini, bagian administrasi tak perlu lagi<br>menghubungi setiap bangsal untuk adanya sistem ini, maka pelayanan rumah<br>sakit kepada pasien dan keluarga pasien lebih<br>cepat dan akurat, karena dengan adanya<br>sistem ini, bagian administrasi tak perlu lagi<br>menghubungi setiap bangsal untuk<br>melakukan pengece adanya sistem ini, maka pelayanan rumah<br>sakit kepada pasien dan keluarga pasien lebih<br>cepat dan akurat, karena dengan adanya<br>sistem ini, bagian administrasi tak perlu lagi<br>menghubungi setiap bangsal untuk<br>melakukan pengece sakit kepada pasien dan keluarga pasien lebih<br>cepat dan akurat, karena dengan adanya<br>sistem ini, bagian administrasi tak perlu lagi<br>menghubungi setiap bangsal untuk<br>melakukan pengecekan kamar kosong,<br>karena disistem telah cepat dan akurat, karena dengan adanya<br>sistem ini, bagian administrasi tak perlu lagi<br>menghubungi setiap bangsal untuk<br>melakukan pengecekan kamar kosong,<br>karena disistem telah ditampilkan status<br>kamar dan kapasitas, serta sistem ini, bagian administrasi tak perlu lagi<br>menghubungi setiap bangsal untuk<br>melakukan pengecekan kamar kosong,<br>karena disistem telah ditampilkan status<br>kamar dan kapasitas, serta data-data pasien<br>sudah tersimpan dengan database.

sudah tersimpan dengan aman didalam<br>database.<br>**Saran.**<br>Setelah menarik beberapa kesimpulan<br>dari aplikasi yang rancang, maka penulis database.<br>
Saran.<br>
Setelah menarik beberapa kesimpulan<br>
dari aplikasi yang rancang, maka penulis<br>
mengajukan saran yangnantinya dapat Saran.<br>Setelah menarik beberapa kesimpulan<br>dari aplikasi yang rancang, maka penulis<br>mengajukan saran yangnantinya dapat<br>berguna bagi RSUD. dr. Muhammad Zein Saran.<br>Setelah menarik beberapa kesimpulan<br>dari aplikasi yang rancang, maka penulis<br>mengajukan saran yangnantinya dapat<br>berguna bagi RSUD. dr. Muhammad Zein<br>Painan Kabupaten Pesisir Selatan dalam Setelah menarik beberapa kesimpulan<br>dari aplikasi yang rancang, maka penulis<br>mengajukan saran yangnantinya dapat<br>berguna bagi RSUD. dr. Muhammad Zein<br>Painan Kabupaten Pesisir Selatan dalam<br>pengembangan sistem,saran yang pe Setelah menarik beberapa kesimpulan<br>dari aplikasi yang rancang, maka penulis<br>mengajukan saran yangnantinya dapat<br>berguna bagi RSUD. dr. Muhammad Zein<br>Painan Kabupaten Pesisir Selatan dalam<br>pengembangan sistem,saran yang pe dari aplikasi yang rancang, maka penulis<br>mengajukan saran yangnantinya dapat<br>berguna bagi RSUD. dr. Muhammad Zein<br>Painan Kabupaten Pesisir Selatan dalam<br>pengembangan sistem,saran yang penulis<br>berikan adalah, sebelum sistem ada baiknya para staf kepegawaian diberikan berguna bagi RSUD. dr. Muhammad Zein<br>Painan Kabupaten Pesisir Selatan dalam<br>pengembangan sistem,saran yang penulis<br>berikan adalah, sebelum sistem digunakan<br>ada baiknya para staf kepegawaian diberikan<br>pelatihan bagaimana ca Painan Kabupaten Pesisir Selatan dalam<br>pengembangan sistem,saran yang penulis<br>berikan adalah, sebelum sistem digunakan<br>ada baiknya para staf kepegawaian diberikan<br>pelatihan bagaimana cara menggunakan<br>aplikasi ini, karena t pengembangan sistem,saran yang penulis<br>berikan adalah, sebelum sistem digunakan<br>ada-baiknya-para-staf kepegawaian diberikan<br>pelatihan bagaimana cara menggunakan<br>aplikasi ini, karena tidak semua orang<br>menguasainya. serta si berikan adalah, sebelum sistem digunakan<br>ada baiknya para staf kepegawaian diberikan<br>pelatihan bagaimana cara menggunakan<br>aplikasi ini, karena tidak semua orang<br>menguasainya. serta sistem dikembangkan<br>lagi, agar dapat memp ada baiknya para staf kepegawaian diberikan<br>pelatihan bagaimana cara menggunakan<br>aplikasi ini, karena tidak semua orang<br>menguasainya. serta sistem dikembangkan<br>lagi, agar dapat memproses pembayaran<br>menggunakan asuransi kes **ASKES/BPIS.** 

- menggunakan asuransi kesehatan seperti<br>
ASKES/BPJS.<br> **DaftarPustaka.**<br>
Amin, Muhammad Miftahul. 2007.<br>
"Membangun Aplikasi Database<br>
Client-Server".Bandar Lampung: Pustaka.<br>
Muhammad Miftahul. 2007.<br>
"*Membangun Aplikasi Database<br><i>Client-Server*".Bandar Lampung:<br>Graha Ilmu. Graha Ilmu. Amin, Muhammad Miftahul. 2007.<br>
"Membangun Aplikasi Database<br>
Client-Server".Bandar Lampung:<br>
Graha Ilmu.<br>
Desrizal, 2009. "Pengenalan Ajax<br>
XMLHttprequest Format Data Muhammad Miftahul. 2007.<br>
"*Membangun Aplikasi Database*<br>
Client-Server".Bandar Lampung:<br>
Graha Ilmu.<br>
1, 2009. "Pengenalan Ajax<br>
XMLHttprequest Format Data<br>
ResponAjax PengenalanjQuery Ajax
- "Membangun Aplikasi Database<br>Client-Server".Bandar Lampung:<br>Graha Ilmu.<br>1, 2009. "Pengenalan Ajax<br>XMLHttprequest Format Data<br>ResponAjax PengenalanjQuery Ajax<br>jQuery," [Url]:  $jQuery$ ," [Url]: http://blog.codingwear.comPHP 1, 2009. "Pengenalan Ajax<br>XMLHttprequest Format Data<br>ResponAjax PengenalanjQuery Ajax<br>jQuery," [Url]:<br>http://blog.codingwear.comPHP<br>AjaxJavascriptjQuery Tutorial<br>Indonesia. Indonesia. ResponAjax PengenalanjQuery Ajax<br>
jQuery," [Url]:<br>
http://blog.codingwear.comPHP<br>
AjaxJavascriptjQuery Tutorial<br>
Indonesia.<br>
Kadir, Abdul. 2002."Penuntun Praktis<br>
Belajar SQL." Yogyakarta: Andi http://blog.codingwear.comPHP<br>AjaxJavascriptjQuery Tutorial<br>Indonesia.<br>Kadir, Abdul. 2002."Penuntun Praktis<br>Belajar SQL." Yogyakarta: Andi<br>Laudon, Kenneth C dan Jane P. Laudon.<br>2007. "Sistem Informasi
- Belajar SQL." Yogyakarta: Andi<br>Laudon, Kenneth C dan Jane P. Laudon.
- AjaxJavascriptjQuery Tutorial<br>
Indonesia. Abdul. 2002."Penuntun Praktis<br>
Belajar SQL." Yogyakarta: Andi<br>
n, Kenneth C dan Jane P. Laudon.<br>
2007. "Sistem Informasi<br>
Manajemen".Edisike10. Terjemahan Indonesia.<br>
Abdul. 2002."*Penuntun Praktis*<br> *Belajar SQL*." Yogyakarta: Andi<br>
n, Kenneth C dan Jane P. Laudon.<br>
2007. "Sistem Informasi<br> *Manajemen*".Edisike10. Terjemahan<br>
Chriswan Sungkono dan Machmudin Abdul. 2002."Penuntun Praktis<br>Belajar SQL." Yogyakarta: Andi<br>n, Kenneth C dan Jane P. Laudon.<br>2007. "Sistem Informasi<br>Manajemen".Edisike10. Terjemahan<br>Chriswan Sungkono dan Machmudin<br>Eka P.Jakarta: SalembaEmpat. Eka P.Jakarta: SalembaEmpat. 007. "Sistem Informasi<br>Ianajemen".Edisike10. Terjemahan<br>hriswan Sungkono dan Machmudin<br>ka P.Jakarta: *Salemba*Empat.<br>ani, Maulia. 2013. "*Perancangan dan<br>Pembuatan Sistem*<br>InformasiPasienRawat Jalan Pada
- Handayani, Maulia. 2013. "Perancangan dan *lanajemen".*Edisike10. Terjemahan<br>hriswan Sungkono dan Machmudin<br>ka P.Jakarta: *Salemba*Empat.<br>ani, Maulia. 2013. "*Perancangan dan<br>Pembuatan Sistem*<br>InformasiPasienRawat Jalan Pada<br>Rumah Sakit Prince NayefBinAbdul hriswan Sungkono dan Machmudin<br>ka P.Jakarta: *Salemba*Empat.<br>ani, Maulia. 2013. "*Perancangan dan<br>Pembuatan Sistem*<br>InformasiPasienRawat Jalan Pada<br>Rumah Sakit Prince NayefBinAbdul<br>Azis Syiah Kuala".Banda Aceh: ka P.Jakarta: *Salemba*Empat.<br>ani, Maulia. 2013. "*Perancangan dan<br>Pembuatan Sistem<br>InformasiPasienRawat Jalan Pada<br>Rumah Sakit Prince NayefBinAbdul<br>Azis Syiah Kuala".Banda Aceh:<br>Stmik U'budiyah Indonesia* Stmik U'budiyah Indonesia

Setiawan, david. 2011. "Analisis dan Perancangan Sistem Informasi RumahSakitRawat  $Inap$  $Di$ Puskesmas Grabag I Kabupaten Magelang". Yogyakarta: **STMIKAmikom** 

Zulpaidin, Ahmad. 2015. "Implementasi Metode Ajax Pada Sistem Inventory Barang Ud. Mp4 Pasaman Barat Berbasis Web".Padang:InstitutTeknologi Padang. http://twitter.github.com/bootstrap/